# 2022

### Airport Master Record Seminar

Airport Master Record (AMR) Module inside the Airport Data and Information Portal (ADIP)

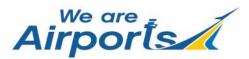

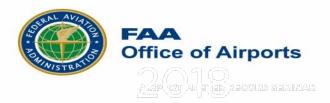

#### Introduction to AMR Module

|                        | NORFOLK INTL (ORF)                                                                                                    |                   |                  |                          | ORF_2021_000795                     |
|------------------------|----------------------------------------------------------------------------------------------------|-------------------|------------------|--------------------------|-------------------------------------|
| Project Summary        | View active NOTAMS                                                                                                    |                   |                  |                          | ∴ In Progress                       |
| Facility Data          |                                                                                                    |                   | Enter Wildlife   | Information Download 501 | -                                   |
|                        | Facility Information                                                                                                    |                   | Map ESRI Imagery | DD V Unit Feet (FT)      | 🗸 🕞 Start 🗂 Clear 🛛 Full Screen Map |
| Back To Project List   | Site No. 25905.*A<br><b>City / State:</b> NORFOLK, VA                                                                                    |                   |                  |                          |                                     |
|                        | Airport Manager Name: ROBERT BOWE<br>Phone: 757-857-3344                                                                                 | EN, EXEC DIR      |                  |                          |                                     |
|                        | Project Information                                                                                                    |                   | <b>Melat</b> k   |                          |                                     |
|                        |                                                                                                    |                   |                  |                          |                                     |
|                        | Project Type: Additional Information                                                                                                    |                   |                  |                          |                                     |
| S Back To Project List | Created By: Sylvia Piacun                                                                                                    |                   |                  |                          |                                     |
| S Back To Project List |                                                                                                    |                   | 1000 H           |                          |                                     |
| S Back To Project List | Created By: Sylvia Piacun<br>Created Date: Today 3:13 PM                                                                                 |                   | 1000 H           |                          |                                     |
| Back To Project List   | Created By: Sylvia Piacun<br>Created Date: Today 3:13 PM<br>Last Modified By: Sylvia Piacun                                              |                   |                  |                          |                                     |
| Back To Project List   | Created By: Sylvia Piacun<br>Created Date: Today 3:13 PM<br>Last Modified By: Sylvia Piacun<br>Last Updated Date: Today 3:13 PM          | <b>□</b> A<br>Not |                  | User                     | Action                              |
| Back To Project List   | Created By: Sylvia Piacun<br>Created Date: Today 3:13 PM<br>Last Modified By: Sylvia Piacun<br>Last Updated Date: Today 3:13 PM          |                   | te               | User<br>Sylvia Piacun    | Action<br>Created Project           |
| Back To Project List   | Created By: Sylvia Piacun<br>Created Date: Today 3:13 PM<br>Last Modified By: Sylvia Piacun<br>Last Updated Date: Today 3:13 PM<br>Notes | Not               | Date             |                          |                                     |

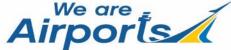

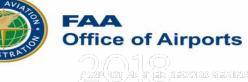

#### AMR Module – Registration and Login

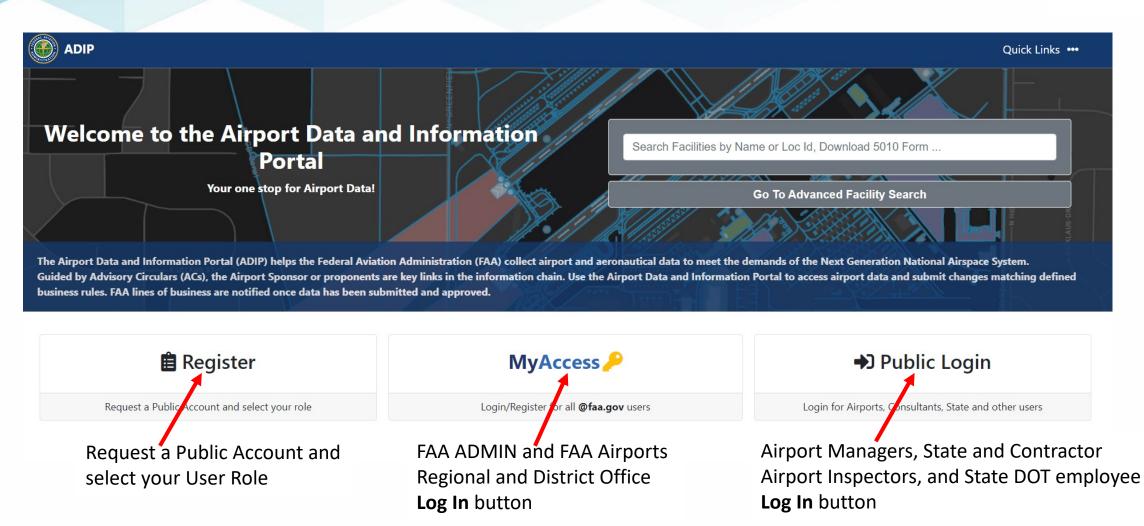

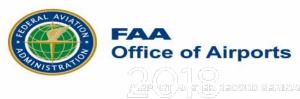

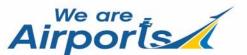

#### **AMR -** Field Permissions

## System Permissions

Below are the user roles and associated capabilities each of per element within the system

Admin: Employees of the office of Airports Headquarters or contracted personnel Airport Manager: Owner or Manager as depicted on the Airport Master Record (5010) FAA: Employees of the office of Airports Regional and Airport District Offices State: Employees of the State DOT State Inspector: Employees of the State DOT who perform airport inspections

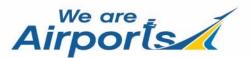

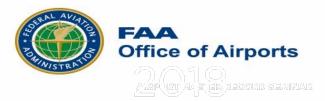

#### **AMR** - Field Permissions

| Field # | Field Name                                                              | Administrator | Airport<br>Manager | FAA | STATE | State Inspector | Remarks Required | Comments                                                                                                    |
|---------|-------------------------------------------------------------------------|---------------|--------------------|-----|-------|-----------------|------------------|----------------------------------------------------------------------------------------------------|
|         | Location Identifier                                                     | N             | N                  | N   | N     | N               | N/A              | NFDC ENTRY ONLY                                                                                                    |
|         | FAA Site No.                                                            | N             | N                  | N   | N     | N               | N/A              | NFDC ENTRY ONLY                                                                                                    |
| 1       | Associated City                                                         | Y             | Y                  | N   | N     | N               | N/A              | Only Admin can edit for NPIAS airports.<br>Airport Manager will be able to edit only non-NPIAS airports.<br>If Associated City changes, then CBD to Airport value will also change |
| 2       | Airport Name                                                            | Y             | Y                  | N   | N     | N               | N/A              | Only Admin can edit for NPIAS airports.<br>Airport Manager will be able to edit only non-NPIAS airports.                                                                           |
| 3       | CBD To Airport(NM)                                                      | Y             | Y                  | Y   | Y     | Y               | N                |                                                                                                    |
| 3       | Direction                                                               | Y             | Y                  | Y   | Y     | Y               | N                |                                                                                                    |
| 4       | State                                                                   | N             | N                  | N   | N     | N               | N/A              | NFDC ENTRY ONLY                                                                                                    |
| 5       | County                                                                  | N             | N                  | N   | N     | N               | N/A              | NFDC ENTRY ONLY                                                                                                    |
|         | Region                                                                  | N             | N                  | N   | N     | N               | N/A              | NFDC ENTRY ONLY                                                                                                    |
| 6       | ADO                                                                     | N             | N                  | N   | N     | N               | N/A              | NFDC ENTRY ONLY                                                                                                    |
| 7       | Sectional Aeronautical<br>Chart                                         | N             | N                  | N   | N     | N               | N/A              | NFDC ENTRY ONLY                                                                                                    |
|         | Airport Internet<br>Address (Not in<br>eNASR Schema 5010<br>Field Only) | Y             | Y                  | Y   | Y     | Y               | N/A              | Data is stored only in 5010, not sent to NASR                                                                                                    |
| 10      | Ownership                                                               | Y             | N                  | Y   | N     | N               | N                | For NPIAS Airports, only FAA administrator can edit, requires submission of documentation.                                                                                         |

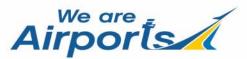

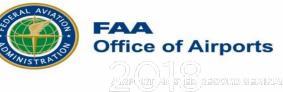

#### ADIP AMR Module – Login for State Inspectors

Login page will display as below; Enter the email address and password assigned to your account and hit login.

| $\leftarrow$ $\rightarrow$ C $\triangle$ $($ adip.faa.gov/agis/public/#/login                                                                                                    |                          |                                                                | ⊶ ☆ ↔ <b>≱ (9</b> |
|----------------------------------------------------------------------------------------------------|--------------------------|----------------------------------------------------------------|-------------------|
| ADIP                                                                                                    |                          |                                                                | Quick Links 🚥     |
| Non-FAA Perconnel Login for the Air                                                                                                    | rport Data and Info      | rmation Portal                                                 |                   |
| WARNING ** WARNING ** WARNING<br>You are accessing a U.S. Government information system, which includes (1) this computer, (2) this computer network, (3) all computers connected to the                                                                                                    | ▲ This page is for Non-I | AA personnel. FAA personnel should use <b>MyAccess</b> 🔑       |                   |
| network, and (4) all devices and storage media attached to this network or to a computer on this network. This information system is provided for U.S.<br>Government-authorized use only.                                                                                                    |                          | ADIP Home   New User Registration   Forgot my Password         |                   |
| Unauthorized or improper use of this system may result in disciplinary action, as well as civil and criminal penalties.                                                                                                    |                          |                                                                |                   |
| By using this information system, you understand and consent to the following:                                                                                                    | Email                    | Enter email                                                    |                   |
| <ul> <li>You have no reasonable expectation of privacy regarding communications or data transiting or stored on this information system.</li> <li>At any time, and for any lawful Government purpose, the Government may monitor, intercept, and search any communication or data transiting or stored on this information system.</li> </ul> | Password                 | Password                                                       |                   |
| <ul> <li>Any communications or data transiting or stored on this information system may be disclosed or used for any lawful Government purpose.</li> </ul>                                                                                                    |                          | Passwords expire every 180 days                                |                   |
|                                                                                                    |                          | By clicking Login, I accept the warning displayed on this page |                   |
|                                                                                                    |                          | Degin                                                          |                   |
|                                                                                                    |                          |                                                                |                   |

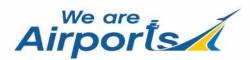

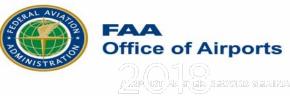

#### ADIP AMR Module – State Inspector Portal Page

The Airport Master Record (AMR) block will display on the portal page. Here you can View/Update a Facility, View your submissions and access the User Guide.

| ADIP 🔿 Portal Home 🄸 Facility Dashboard                                                                                          |                                                                                                    | 😯 Help 👻 😆 Sylvia Piacun                           |
|----------------------------------------------------------------------------------------------------|----------------------------------------------------------------------------------------------------|----------------------------------------------------|
|                                                                                                    | Airport Data and Information Portal - Home                                                                                                    |                                                    |
| A COVID-19 NOTICE: Please click here to see the latest ADIP updates related to                                                   | COVID-19                                                                                                    |                                                    |
| Search 5010 Facilities by Name or Loc Id                                                                                         | Airport Master Record (AMR)                                                                                                    | Modification of Standard (MOS)                     |
| ★ You currently have no favorite facilities. To add a facility, perform an search and select the star next to the facility name. | <ul> <li>View Facility Data (Airport/Heliport)</li> <li>Update Facility Data (Airport/Heliport)</li> <li>View Submissions</li> <li>Reports</li> <li>Update Chart Supplement Cut-Off Dates</li> <li>User Guide</li> </ul> | <ul> <li>My MOS</li> <li>MOS User Guide</li> </ul> |
| Q, Go To Advanced Facility Search                                                                                                |                                                                                                    |                                                    |
| Runway Safety Area (RSA)                                                                                                    | Search Wind Data                                                                                                    | My Account (Sylvia Piacun)                         |
| <ul> <li>My RSA Inventory</li> <li>RSA Dashboard</li> <li>User Guide</li> <li>Training Guide</li> <li>AC 150/5300-13</li> </ul>  | <ul> <li>Download Wind Speed Data</li> <li>Wind Analysis/Generate Windrose</li> <li>User Guide</li> </ul>                                                                                                    | C Update My Account Information                    |
| Help & Training                                                                                                    | System Information                                                                                                    |                                                    |
| <ul> <li>My Helpdesk Issues</li> <li>Create New Issue</li> <li>Online Help</li> </ul>                                            | <ul> <li>Version 7.2.0 - Deployed 10/01/2021</li> <li>Release History</li> <li>Submit Feedback</li> </ul>                                                                                                    |                                                    |
|                                                                                                    |                                                                                                    |                                                    |

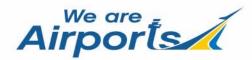

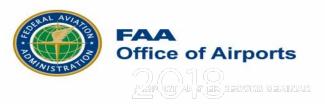

#### ADIP AMR Module – Updating a Facility

You will select the "Update Facility Data (Airport/Heliport)" to begin updating the airport/heliport.

| ADIP 🔿 Portal Home 🤸 Facility Dashboard                                                                                         |                                                                                                    | ? Help ▼ Sylvia Piacun                             |
|----------------------------------------------------------------------------------------------------|----------------------------------------------------------------------------------------------------|----------------------------------------------------|
|                                                                                                    | Airport Data and Information Portal - Home                                                                                                    |                                                    |
| ▲ COVID-19 NOTICE: Please click here to see the latest ADIP updates related to 0                                                | COVID-19                                                                                                    |                                                    |
| Search 5010 Facilities by Name or Loc Id                                                                                        | Air ort Master Record (AMR)                                                                                                    | Modification of Standard (MOS)                     |
| You currently have no favorite facilities. To add a facility, perform an search and select the star next to the facility name.  | <ul> <li>View Facility Data (Airport/Heliport)</li> <li>Update Facility Data (Airport/Heliport)</li> <li>View Submissions</li> <li>Reports</li> <li>Ø Update Chart Supplement Cut-Off Dates</li> <li>User Guide</li> </ul> | <ul> <li>My MOS</li> <li>MOS User Guide</li> </ul> |
| Q Go To Advanced Facility Search                                                                                                |                                                                                                    |                                                    |
| Runway Safety Area (RSA)                                                                                                    | Search Wind Data                                                                                                    | My Account (Sylvia Piacun)                         |
| <ul> <li>My RSA Inventory</li> <li>RSA Dashboard</li> <li>User Guide</li> <li>Training Guide</li> <li>AC 150/5300-13</li> </ul> | <ul> <li>Download Wind Speed Data</li> <li>Wind Analysis/Generate Windrose</li> <li>User Guide</li> </ul>                                                                                                    | C Update My Account Information                    |
| Help & Training                                                                                                    | System Information                                                                                                    |                                                    |
| <ul> <li>My Helpdesk Issues</li> <li>Create New Issue</li> <li>Online Help</li> </ul>                                           | <ul> <li>Version 7.2.0 - Deployed 10/01/2021</li> <li>Release History</li> <li>Submit Feedback</li> </ul>                                                                                                    |                                                    |

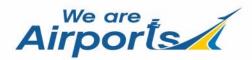

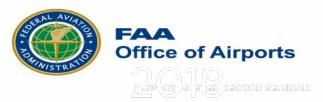

#### AMR – Update Facility Data

Enter the airport LOC ID, select the submission type as 'Inspection' or "Additional Information" and click on 'Start Update' button.

|                           |                |                                                                                       | Update Facility Data |        |
|---------------------------|----------------|---------------------------------------------------------------------------------------|----------------------|--------|
| Select Facility To Update |                |                                                                                       |                      |        |
| Fa                        | acility        | 4M3-CARLISLE MUNI<br>This is an "auto-lookup" field: type locator ID or airport name. |                      |        |
| St                        | ubmission Type | Additional Information<br>Additional Information Inspection                           |                      |        |
|                           |                | Please review and confirm before submitting!                                          |                      |        |
|                           |                |                                                                                       | Start Update         | Cancel |

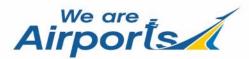

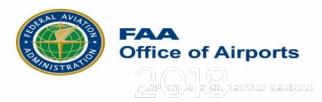

#### **AMR** – Update Facility Data

Select Facility To Update

A Portal Home 🔶 Facility Dashboard

Facility

Submission Type

After entering your LOC ID and the highlighted section is displayed, this means someone else has created a project for that airport. You will not be allowed to make any edits until that person has submitted or terminated the project.

Airports

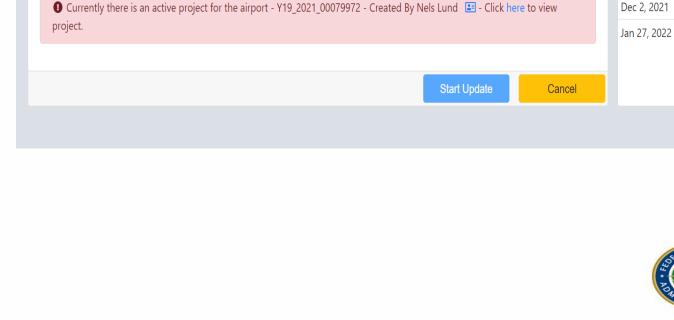

**Y19-MANDAN MUNI** 

Additional Information

This is an "auto-lookup" field: type locator ID or airport name.

ŧ

**Update Facility Data** 

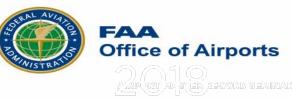

? Help 👻 😩 Sylvia Piacun 💌

**Cut-Off Date** 

Mar 10, 2021

May 5, 2021

Jun 30, 2021

Aug 25, 2021

Oct 20, 2021

Dec 15, 2021

Chart Supplement Submission Cut-Off Dates ()

Effective Date

Apr 22, 2021

Jun 17, 2021

Aug 12, 2021

Oct 7, 2021

Dec 2, 2021

#### AMR – Project Summary Page

AMR Project Summary Page will display with Facility Information, Project Information and Project Activity. Click on **"Facility** Data" tab to update Airport data.

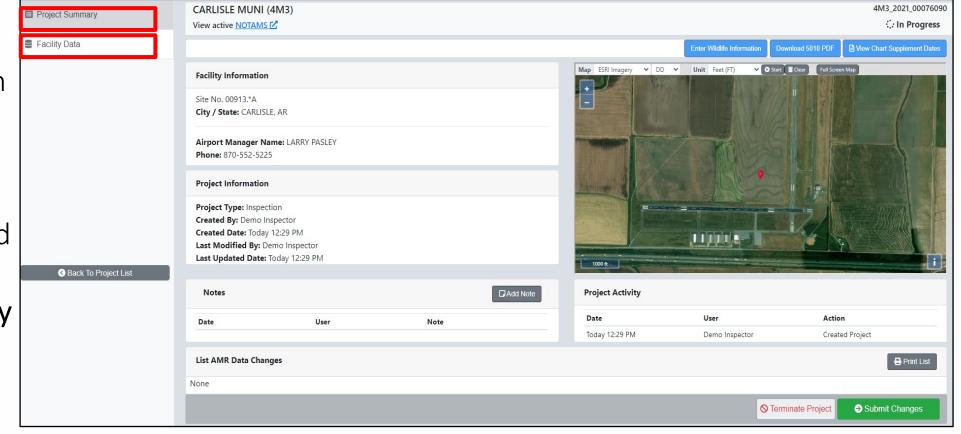

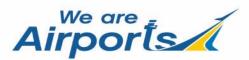

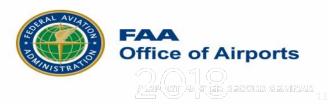

#### AMR – Project Summary Page

A new feature on the "Project Summary" and "Facility Data" Page is the ability to see all your projects you have created or just the projects created for the selected facility. When selecting either one a screen will pop up with your list of projects.

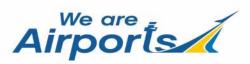

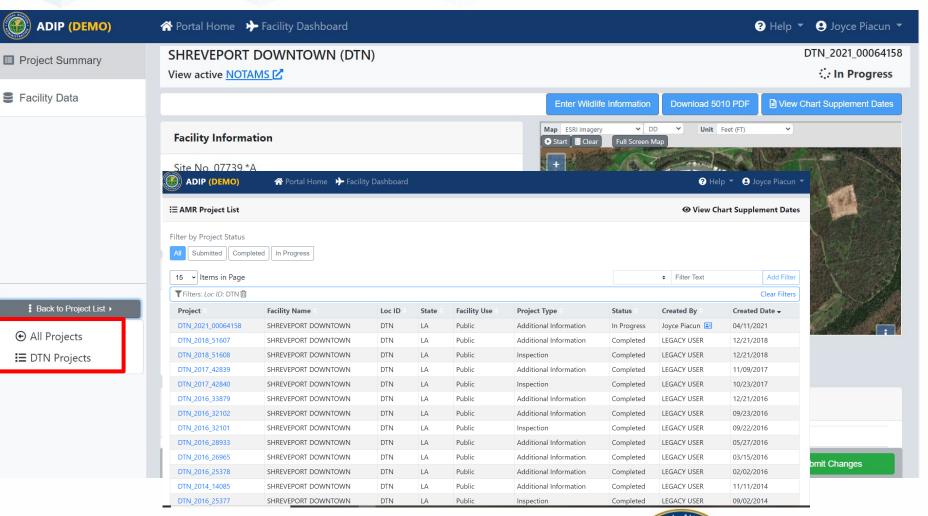

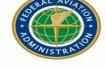

FAA Office of Airports

#### AMR – Wildlife Survey

Click on the **"Enter** Wildlife Information" tab to access the Wildlife Management Survey questions. These questions are to be answered for each inspection. Go over questions with Airport Manager and answer as best you can.

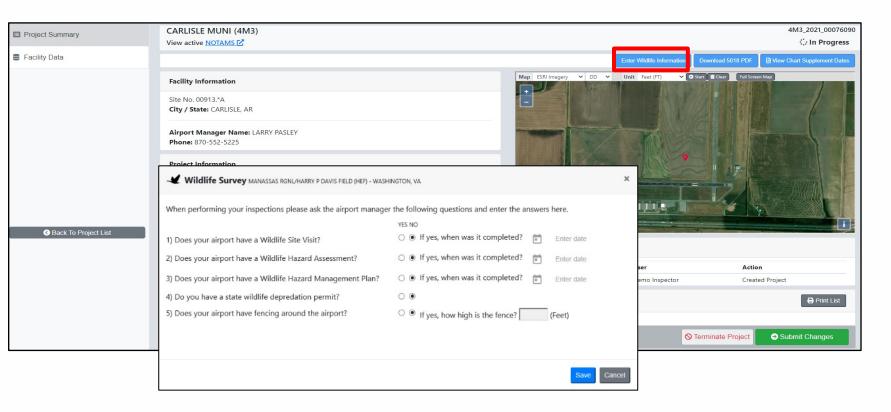

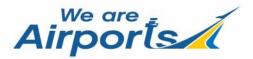

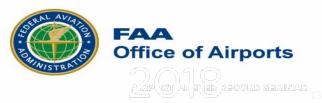

### AMR – Download 5010 form

By clicking on the "**Download 5010 PDF**" you will get a current copy of the airport master record for the selected facility.

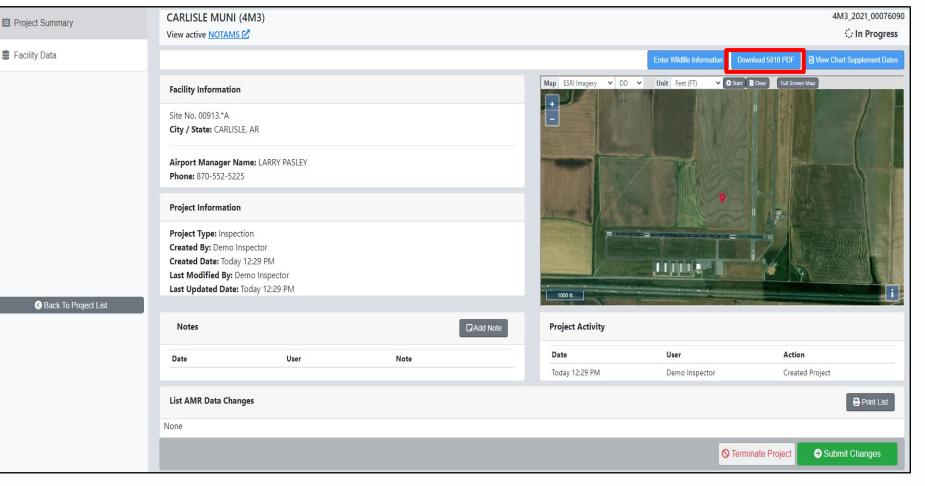

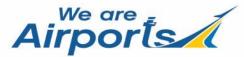

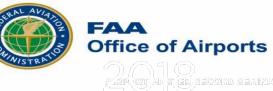

#### **AMR** – View Chart Supplement Dates

By clicking on the "View Chart Supplement Dates" will bring up a screen showing the Effective Dates and Cut-Off Dates.

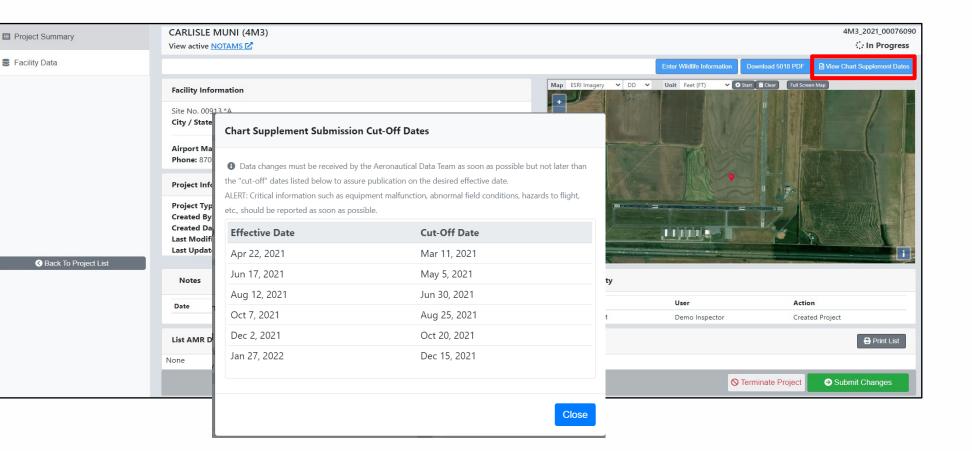

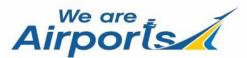

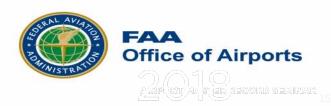

#### AMR – Facility Data

In order to edit airport data, you will need to click on the "Facility Data" tab as shown in red.

| E Project Summary      | CARLISLE MUNI (4M3)<br>View active NOTAMS [2] |                               |                              |              |                                  |                     | 4M3_2021_00076090<br>∷In Progress |
|------------------------|-----------------------------------------------|-------------------------------|------------------------------|--------------|----------------------------------|---------------------|-----------------------------------|
| Security Data          | General Information                           | Runways / Helipads            | Contraction and the services | & Facilities | Based Aircraft & Operations      | Remarks             | -                                 |
|                        | General Information                           |                               |                              |              | Manager Information              |                     |                                   |
|                        | 1. Associated City <b>0</b>                   | CARLISLE                      |                              |              | 14. Manager Name 0               | LARRY PASLEY        |                                   |
|                        | 2. Airport Name 🕚                             | CARLISLE MUN                  | 11                           |              | 15. Address 1 🕚                  | PO BOX 450          | 5 🗭                               |
|                        | 3. CBD to Airport (NM) <b>O</b>               | 2                             | North East                   | ÷ 📮          | Address 2                        | CARLISLE ROAD       |                                   |
|                        | 4. State 🕚                                    | AR                            |                              |              | City                             | CARLISLE            |                                   |
|                        | 5. County 🕚                                   | LONOKE                        |                              |              | State / Zip                      | AR \$ 72024         |                                   |
|                        | 6. Region / ADO 🕚                             | ASW                           | <b>≑</b> AOK                 | ¢            | 16. Phone Number 🕚               | 870-552-5225        | -                                 |
|                        | 7. Sectional Aeronautical Chart 🕚             | MEMPHIS                       |                              |              | Email                            |                     |                                   |
| S Back To Project List | Airport Internet Address                      |                               |                              |              | Attendance Schedule              |                     |                                   |
|                        |                                               | LINKS TO 3RD PAR              | TY SITES WILL BE REMOVED.    |              | 17. Attendance Schedule <b>0</b> |                     | Add                               |
|                        | Owner Information                             |                               |                              |              | Months Days                      | Hours               | Action                            |
|                        | 10. Ownership 🕚                               | PU-Publicly Own               | ned                          | ÷ 🗭          |                                  |                     | <b>—</b>                          |
|                        |                                               | Documents                     |                              |              |                                  |                     |                                   |
|                        | 11. Owner Name 🛛                              | CITY OF CARLI<br>Owner Change | Documents                    | -            | Airport Geography                |                     |                                   |
|                        | 12. Address 1 🚺                               | P.O. BOX 49                   | Boodineins                   |              | 18. Use <b>0</b>                 | Public              | ÷ 🗭                               |
|                        |                                               |                               |                              | -            | 19. Latitude D / M / S / Hem O   | 34-48-29.6N         |                                   |
|                        | Save Changes Error Check                      |                               |                              |              |                                  | S Terminate Project |                                   |

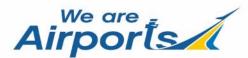

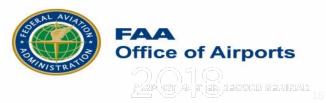

#### AMR – Facility Data

The Facility Data page displays the General Information, Runways/Helipads, Services & Facilities, Based Aircrafts and Remarks tabs as shown in red.

|       | Project Summary        | CARLISLE MUNI (4M3)               |                                          |                 |                                  |                   | 4M3_2021_00076090<br>∴In Progress |
|-------|------------------------|-----------------------------------|------------------------------------------|-----------------|----------------------------------|-------------------|-----------------------------------|
|       | Facility Data          | General Information A             | Runways / Helipads 💠 🕸 Servic            | es & Facilities | Heat Aircraft & Operations       | Remarks           | In Progress                       |
| 0     |                        | General Information               |                                          |                 | Manager Information              |                   |                                   |
|       |                        | 1. Associated City <b>0</b>       | CARLISLE                                 |                 | 14. Manager Name 0               | LARRY PASLEY      | -                                 |
|       |                        | 2. Airport Name                   | CARLISLE MUNI                            |                 | 15. Address 1 🕚                  | PO BOX 450        | 5 🗭                               |
|       |                        | 3. CBD to Airport (NM) <b>0</b>   | 2 North East                             | ÷ 🗭             | Address 2                        | CARLISLE ROAD     |                                   |
|       |                        | 4. State 🕚                        | AR                                       |                 | City                             | CARLISLE          |                                   |
| da    |                        | 5. County 🕚                       | LONOKE                                   |                 | State / Zip                      | AR 🗢 72024        |                                   |
| ds,   |                        | 6. Region / ADO 🕚                 | ASW ¢ AOK                                | \$              | 16. Phone Number 🕚               | 870-552-5225      | -                                 |
|       |                        | 7. Sectional Aeronautical Chart 🕚 | MEMPHIS                                  |                 | Email                            |                   |                                   |
| cies, | S Back To Project List | Airport Internet Address          | LINKS TO 3RD PARTY SITES WILL BE REMOVED |                 | Attendance Schedule              |                   |                                   |
| nd    |                        | Owner Information                 |                                          |                 | 17. Attendance Schedule <b>0</b> |                   | E Add                             |
|       |                        |                                   |                                          |                 | Months Days                      | Hours             | Action                            |
|       |                        | 10. Ownership 🕚                   | PU-Publicly Owned Documents              | ÷ <b>F</b>      | UNATNDD                          |                   | <b>P</b>                          |
|       |                        | 11. Owner Name                    | CITY OF CARLISLE                         |                 | Airport Geography                |                   |                                   |
|       |                        |                                   | Owner Change Documents                   |                 | 18. Use 🕚                        | Public            | ÷ 📭                               |
|       |                        | 12. Address 1 0                   | P.O. BOX 49                              | •               | 19. Latitude D / M / S / Hem 🜒   | 34-48-29.6N       |                                   |
|       |                        | Save Changes                      |                                          |                 |                                  | Terminate Project | Submit Changes                    |

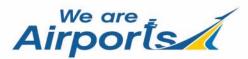

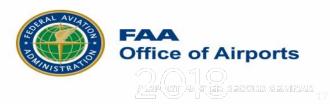

#### AMR – General Information Tab

The General Information Page displays Airport Master Record data elements 1-26.

On this page you can select the "**NOTAMS**" link to view active NOTAMS for the selected airport.

| ADIP (DEMO)          | প Portal Home 🛛 🔶 Facility Dash             | board                                    |                             | 😗 Help 🔻 😫 Joyce Piacun                  |
|----------------------|---------------------------------------------|------------------------------------------|-----------------------------|------------------------------------------|
| Project Summary      | MARKSVILLE MUNI (MKV)<br>View active NOTAMS |                                          |                             | MKV_2021_0006414<br><b>∷ In Progress</b> |
| Facility Data        | General Information                         | nwavs / Helipads 😂 Services & Facilities | Based Aircraft & Operations | Remarks                                  |
|                      | General Information                         |                                          | Manager Information         |                                          |
|                      | 1. Associated City 🚯                        | MARKSVILLE                               | 14. Manager Name 🚯          | ALVIN MOREAU 5                           |
|                      | 2. Airport Name 🚯                           | MARKSVILLE MUNI                          | 15. Address 1 🚯             | 157 JOHNSON RD. り                        |
|                      | 3. CBD to Airport (NM) <b>3</b>             | 1 South +                                | Address 2                   |                                          |
|                      | 4. State 🚯                                  | LA                                       | City                        | MARKSVILLE                               |
|                      | 5. County 🚯                                 | AVOYELLES                                | State / Zip                 | LA + 71351                               |
| Seck To Project List | 6. Region / ADO 🚯                           | ASW ¢ LNM ¢                              | 16. Phone Number 🚯          | 318-447-3197 <sup>5</sup> 🗭              |
|                      | 7. Sectional Aeronautical<br>Chart <b>0</b> | HOUSTON                                  | Email                       |                                          |
|                      | Airport Internet Address                    |                                          | Attendance Schedule         |                                          |
|                      |                                             | INKS TO 3RD PARTY SITES WILL BE REMOVED. | 17. Attendance Schedule     | E Add                                    |
|                      | Owner Information                           |                                          | Mausha Dava                 | Uarraan Aastaan                          |
|                      | Save Changes                                | Error Check                              | <b>⊘</b> Termi              | nate Project  Submit Changes             |

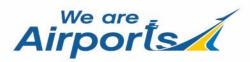

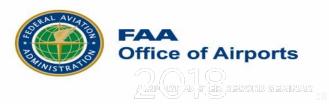

#### **AMR** – NPIAS/Federal Agreements

Data element #25. **NPIAS/Federal** Agreements now has a Check box that should be checked when the Federal Agreement starts with an "N". Only editable by an FAA Inspector.

| ADIP APortal Home      | ✤ Facility Dashboard                            |             |                            |          |                      |                    |                            |                   | ? Help 👻         | 9 Sylvia Pi           | iacun 👻 |
|------------------------|-------------------------------------------------|-------------|----------------------------|----------|----------------------|--------------------|----------------------------|-------------------|------------------|-----------------------|---------|
| Project Summary        | LOUIS ARMSTRONG NEW (<br>View active NOTAMS [2] | ORLEANS     | INTL (MSY)                 |          |                      |                    |                            |                   | N                | ISY_2022_0<br>∷In Pro |         |
| Facility Data          | General Information                             |             | tunways / Helipads         | 🕸 Servi  | ces & Facilities     | ✤ Based Aircraft & | Operations                 | Remarks           |                  |                       |         |
|                        | Owner Information                               |             |                            |          |                      | Months             | Days                       |                   | Hours            | А                     | ction   |
|                        | 10. Owr                                         | nership 0   | PU-Publicly Owned          |          | ÷ 📕                  | ALL                | I ALL                      |                   | ALL              | <b>•</b>              | i       |
|                        |                                                 |             | Change Ownership Documents |          | S                    |                    |                            |                   |                  |                       |         |
|                        | 11. Owner                                       | Name 0      | CITY OF NEW ORLE           | ANS      | -                    | Airport Geogra     | phy                        |                   |                  |                       |         |
|                        |                                                 |             | Owner Change               | Document | S                    |                    | 18. Use 🚯                  | Public            |                  | \$                    |         |
|                        | 12. Ade                                         | dress 1 🚯   | PO BOX 20007               |          | -                    | 19. Lati           | tude D / M / S / Hem 0     | 29-59-35.8N       |                  |                       |         |
|                        | A                                               | Address 2   |                            |          |                      | 20. Longi          | tude D / M / S / Hem 🚯     | 90-15-32.5W       |                  |                       |         |
|                        |                                                 | City        | NEW ORLEANS                |          |                      | La                 | t./Long. Survey Method     | Estimated         |                  |                       | ÷       |
|                        | S                                               | tate / Zip  | LA 💠 7                     | 701/1    |                      | 21 Eleva           | tion / Survey Method 🛽     | 3                 |                  |                       |         |
|                        | 13. Phone N                                     |             |                            | 10111    |                      | 21. 210 40         |                            |                   | ÷                | ÷                     |         |
| Back to Project List 🔻 | 13. THORE IN                                    |             | 504-658-4900               |          | •                    |                    | 22. Acreage 🚯              | 1500              |                  |                       | •       |
|                        |                                                 | Email       |                            |          |                      |                    |                            |                   |                  |                       |         |
|                        | 24.                                             | NonComm     | . Landing Fee 🛛 🛛 Yes      | s        | ÷ 🗭                  |                    | 26. FAR Part 139 Index / C | SC 🛛 🛛 I D        | <b>↓</b> ■ S     | ÷                     |         |
|                        | 25. N                                           | PIAS/Federa | Agreements 0 Is NP         | PIAS 🗹   |                      |                    | FAR Part 139               | Date 💼 5/         |                  |                       |         |
|                        |                                                 |             | leral Agreement NG         |          |                      |                    |                            |                   | 1/1973 👻 📕       |                       |         |
|                        |                                                 |             | NG                         | 515      |                      |                    |                            |                   |                  |                       |         |
|                        | 111. Inspector Type <b>O</b>                    | F-FAA       | Α                          | 112. La  | ist Inspected Date 0 | 03/25/2021         |                            | Last Inspected    | By MICHAELA. F   | RAY                   |         |
|                        | Save Changes                                    | ror Check   |                            |          |                      |                    |                            | <b>⊘</b> Terminat | e Project ⊖ Subr | nit Change            | es      |

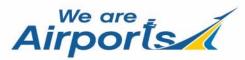

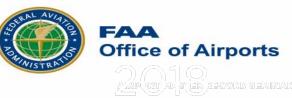

#### **AMR** – NPIAS/Federal Agreements

If the box was checked for Data Element #25 in ADIP, this is how it will be displayed on the Airport Master Record that can be downloaded in the ADIP program.

|                                                          | MENT OF TRANSPORTATION                                                                                         | AIRPORT MA | STER RECO                      | RD                                                     | PRINT DATE<br>AFD EFF<br>FORM APPF | E: 11/07/2021<br>11/04/2021<br>ROVED OMB 2120-00 | 015          |
|----------------------------------------------------------|----------------------------------------------------------------------------------------------------|------------|--------------------------------|--------------------------------------------------------|------------------------------------|--------------------------------------------------|--------------|
| > 1 ASSOC CITY:<br>> 2 AIRPORT NAME:<br>3 CBD TO AIRPORT | NEW ORLEANS<br>LOUIS ARMSTRONG N<br>(NM): 10 W                                                                 |            | A<br>ADO: ASW /LNM             | LOC ID: MSY<br>5 COUNTY: JEF<br>7 SECT AERO<br>ORLEANS | FFERSON, LA                        | FAA SITE NR:                                     | 07675.*A     |
|                                                          | GENERAL                                                                                                    |            |                                | SERVICES                                               | 9                                  | BASED AI                                         | RCRAFT       |
| 10 OWNERSHIP:                                            | PUBLIC                                                                                                    |            | > 70 FUEL:                     | 100LL                                                  |                                    | 90 SINGLE ENG:                                   |              |
| > 11 OWNER:                                              | CITY OF NEW ORLEANS                                                                                            |            |                                |                                                        |                                    | 91 MULTI ENG:                                    |              |
| > 12 ADDRESS:                                            | PO BOX 20007                                                                                                   |            | > 71 AIRFRAME                  | RPRS: NONE                                             |                                    | 92 JET:                                          | 1            |
|                                                          | NEW ORLEANS, LA 70141                                                                                          |            | > 72 PWR PLAN                  | T RPRS: NONE                                           |                                    | 93 HELICOPTER                                    |              |
| > 13 PHONE NR:                                           | 504-658-4900                                                                                                   |            | > 73 BOTTLE O                  | XYGEN: NONE                                            |                                    | TOTAL:                                           | 2            |
| > 14 MANAGER:                                            | KEVIN DOLLIOLE                                                                                                 |            | > 74 BULK OXY                  | GEN: NONE                                              |                                    |                                                  |              |
| > 15 ADDRESS:                                            | PO BOX 20007                                                                                                   |            | 75 TSNT STO                    | RAGE: TIE                                              |                                    | 94 GLIDERS:                                      |              |
|                                                          | NEW ORLEANS, LA 70141                                                                                          |            | 76 OTHER SE                    | RVICES: AFRT,0                                         | CARGO                              | 95 MILITARY:                                     |              |
| > 16 PHONE NR:                                           | (504) 303-7652                                                                                                 |            |                                |                                                        |                                    | 96 ULTRA-LIGHT                                   | F: (         |
| > 17 ATTENDANCE SC                                       | the second second second second second second second second second second second second second second second s |            |                                |                                                        |                                    |                                                  |              |
| MONTHS                                                   | DAYS                                                                                                    | HOURS      |                                |                                                        |                                    |                                                  |              |
| ALL                                                      | ALL                                                                                                    | ALL        |                                |                                                        |                                    |                                                  |              |
|                                                          |                                                                                                    |            |                                | FACILITIES                                             |                                    | OPERA                                            |              |
|                                                          |                                                                                                    |            | > 80 ARPT BCN:                 | -                                                      | G                                  | 100 AIR CARRIE                                   |              |
|                                                          |                                                                                                    |            | > 81 ARPT LGT                  |                                                        | S-SR                               | 102 AIR TAXI:                                    | 8,304        |
| 18 AIRPORT USE:                                          | PUBLIC                                                                                                    |            | BCN LGT S<br>> 82 UNICOM:      |                                                        | S-SR<br>22.950                     | 103 G A LOCAL:<br>104 G A ITNRNT:                | . 12.20      |
| 19 ARPT LAT:                                             | 29-59-35.8N ESTIMATE                                                                                           | D          | > 82 UNICOM:<br>> 83 WIND INDI |                                                        | ES-L                               | 104 G ATTNRNT:<br>105 MILITARY:                  | : 13,383     |
| 20 ARPT LONG:                                            | 90-15-32.5W                                                                                                    |            | 84 SEGMENTE                    |                                                        | ONE                                | TOTAL:                                           | 143.65       |
| 21 ARPT ELEV:                                            | 3.7 SURVEYED                                                                                                   |            | 85 CONTROL                     |                                                        | ES                                 | IOTAL.                                           | 143,03       |
| 22 ACREAGE:                                              | 1.500                                                                                                    |            | 86 FSS:                        |                                                        | E RIDDER                           |                                                  |              |
| > 23 RIGHT TRAFFIC:                                      |                                                                                                    |            | 87 FSS ON AR                   |                                                        |                                    | OPERATIONS FO                                    | OR 12        |
| > 24 NON-COMM LAN                                        |                                                                                                    |            | 88 FSS PHONE                   |                                                        | ~                                  | MONTHS ENDIN                                     |              |
|                                                          | EMENTS: YES/NGY3                                                                                               |            | 89 TOLL FREE                   |                                                        | 800-WX-BRIEF                       | Month Delibin                                    | 0 12/01/2010 |
| > 26 FAR 139 INDEX:                                      | I D S 05/1973                                                                                                  |            | OUT OLE THEE                   |                                                        | OUT THE DITIE                      |                                                  |              |

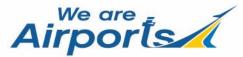

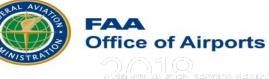

#### AMR – Ownership and Owner Name Change

On the General Information Tab, you can change the Ownership and Owner Name which require additional documentation. Select the "Change Ownership" or "Owner Change" button and you will be prompted to submit the required documents for those changes.

#### **Owner Information**

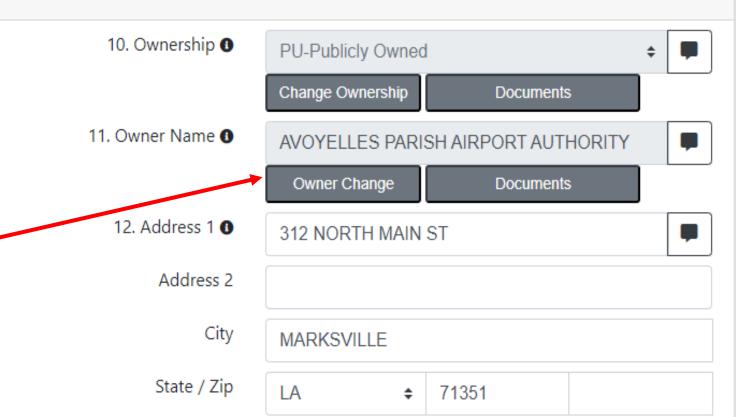

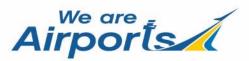

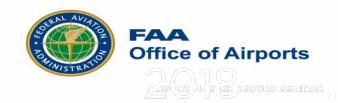

### AMR - Comparing your changes with current FAA data

When a saved value differs from the current published data, field is highlighted (yellow).

Hover mouse over highlighted field to view comparison window.

If you want to revert to the currently published data, click on the reverse arrow and save changes.

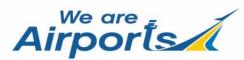

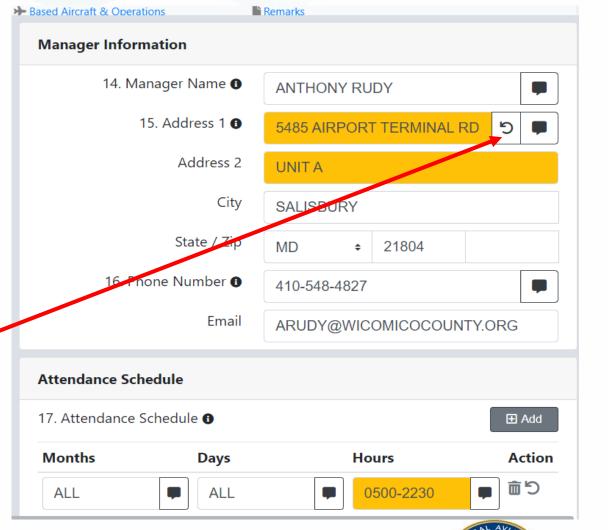

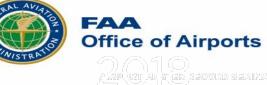

#### AMR – Adding a Referenced Remark

- Select the "Remark" icon button to the right of the data element to access the Reference Remark window.
- Enter the remark in the space provided and select the "Add Remark" button to save your changes.

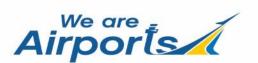

| Project Summary        | HARTSFIELD - JACKSON ATLA<br>View active NOTAMS | NTA INTL (ATL)    |                                   |                             |                     | ATL_2021_000   |          |
|------------------------|-------------------------------------------------|-------------------|-----------------------------------|-----------------------------|---------------------|----------------|----------|
| Facility Data          | E General Information A Ru                      | inways / Helipads | Contractive Services & Facilities | Based Aircraft & Operations | Remarks             |                |          |
|                        | Runway / Helipad                                | 09L/27R           | ¢                                 | 09L/27R                     |                     |                |          |
|                        | Runway End Coordinates <b>O</b>                 |                   | 09L                               | 27R                         |                     |                |          |
|                        | Latitude                                        |                   | 33°38'4.936"N                     | 33°38                       | '4.929"N            |                |          |
|                        | Longitude                                       |                   | 84°26'52.681"W                    | 84°24                       | '26.158"W           |                |          |
|                        | General Runway Information                      |                   |                                   | _                           |                     |                |          |
|                        | 30. Runway/Helipad ID 🕚                         | 09L/27R           |                                   | 39. Pavement Classificati   | on Number (PCN) 🕄   |                |          |
|                        | 31. Length 🖲                                    | 12390             |                                   | Pavement Class              | 62                  |                | P        |
| S Back To Project List | 32. Width 🛙                                     | 150               |                                   | Pavement Type               | R - RIGID           | \$             | P        |
|                        |                                                 |                   |                                   | bgrade Strength             | A - HIGH            | \$             | Ţ        |
| 14 - Manage            | r Name                                          |                   |                                   | re Pressure Limit           | W - UNLIMITED       | ÷              | <b>P</b> |
|                        |                                                 |                   |                                   | Rating Method               | T - TECHNICAL EVAL  | ÷              | P        |
| *Remark                |                                                 |                   |                                   | Edge Intensity 🛙            | HIGH-High Intensity | ÷              | P        |
| ACTING MAN             | AGER                                            |                   |                                   |                             |                     |                |          |
|                        |                                                 |                   |                                   |                             | Reject Changes      | Ø Approve Chan | jes      |
|                        |                                                 |                   |                                   |                             |                     |                |          |
| Currently Publis       | ned Remark:                                     |                   |                                   |                             |                     |                |          |
|                        |                                                 |                   |                                   |                             |                     |                |          |
| •                      |                                                 |                   |                                   |                             |                     |                |          |
|                        |                                                 |                   |                                   |                             |                     |                |          |
|                        | Add F                                           | Remark R          | emove Remark                      | Cancel                      |                     |                |          |

#### AMR – Adding a Referenced Remark

When adding or changing a data element associated with the "Airport Lighting Schedule" it will require a remark.

The Reference Remark window will pop-up. Enter the remark in the space provided or Edit the current remark. If no change is required select the "Accept As-Is" and save your changes.

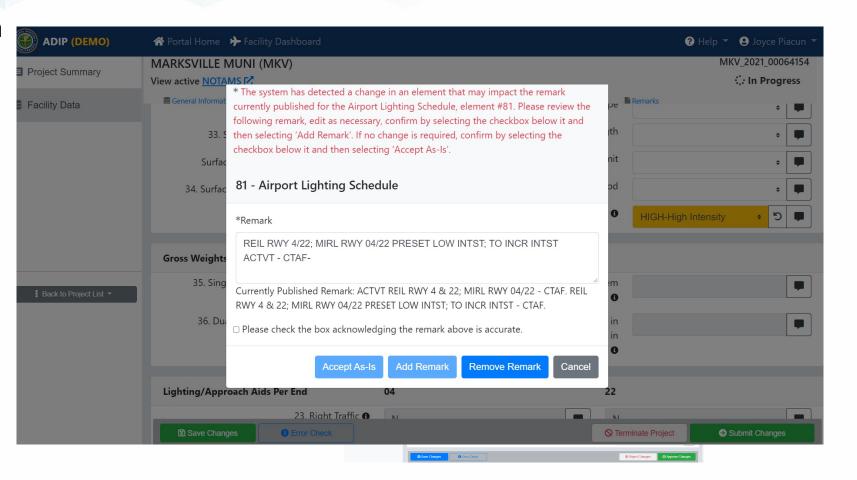

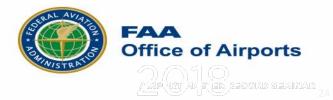

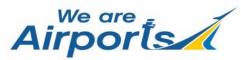

#### AMR – Deleting a Referenced Remark

When deleting a data element associated with the "Airport Lighting Schedule" you will be required to remove the existing remark.

The Reference Remark window will pop-up. Select the "**Remove Remark**" and save your changes.

| ADIP (DEMO)              | 🖀 Portal Home 🛛 🖈 Facility Dashboard                                                                                                    | 😢 Help 🔻 😫 Joyce Piacun 🔻                                                                                                    |
|--------------------------|----------------------------------------------------------------------------------------------------|----------------------------------------------------------------------------------------------------|
| Project Summary          | MARKSVILLE MUNI (MKV)<br>View active NOTAMS P                                                                                                    | MKV_2021_00064154<br><b>∷ In Progress</b>                                                                                                    |
| Facility Data            | <ul> <li>General Informat</li> <li>* The system has detected a change in an element that may im currently published for the Airport Lighting Schedule, element is following remark, edit as necessary, confirm by selecting the checkbox below it and then selecting 'Add Remark'. If no change is required, confirm by checkbox below it and then selecting 'Accept As-Is'.</li> <li>Surfac</li> <li>34. Surfac</li> <li>81 - Airport Lighting Schedule</li> </ul> | #81. Please review the pe Remarks + File Performance Performance P |
|                          | *Remark<br>REIL RWY 4/22; MIRL RWY 04/22 PRESET LOW INTST; TO<br>ACTVT - CTAF-                                                                                                    |                                                                                                    |
| t Back to Project List ▼ | <ul> <li>35. Sing</li> <li>Currently Published Remark: ACTVT REIL RWY 4 &amp; 22; MIRL RW RWY 4 &amp; 22; MIRL RWY 04/22 PRESET LOW INTST; TO INCR IN</li> <li>36. Du</li> <li>Please check the box acknowledging the remark above is acc</li> <li>Accept As-Is</li> <li>Add Remark</li> </ul>                                                                                                    | ITST - CTAF.                                                                                                    |
|                          | Lighting/Approach Aids Per End 04                                                                                                    | 22                                                                                                    |
|                          | 23. Right Traffic  Save Changes                                                                                                    | Cerminate Project     Submit Changes                                                                                                    |

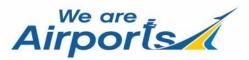

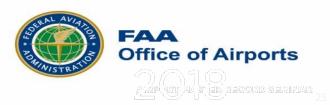

#### AMR – Runway/Helipads Tab

Project Summary

Back to P

E Facility Data

The Runways/Helipads Mar Page displays Airport Master Record data elements 30-63 for each Runway/Helipad available.

Remarks for individual fields are displayed in the remark icon to the right.

| প Portal Home 🔸 | <ul> <li>Facility Dashboard</li> </ul>          |                            |                         |                                           |                         | ? Help ▼ Sylvia Piacun ▼                    |
|-----------------|-------------------------------------------------|----------------------------|-------------------------|-------------------------------------------|-------------------------|---------------------------------------------|
|                 | LOUIS ARMSTRONG NEW ORL<br>View active NOTAMS 🗹 | EANS INTL (MSY)            |                         |                                           |                         | MSY_2022_00088149<br><b>::: In Progress</b> |
|                 | General Information                             | \Lambda Runways / Helipads | 🗱 Services & Facilities | Based Aircraft & Operations               | Remarks                 |                                             |
|                 | Runway / Helipad                                | 02/20                      | ¢                       | 02/20                                     |                         |                                             |
|                 | Runway End Coordinates <b>0</b>                 |                            | 02                      | 20                                        |                         |                                             |
|                 | Latitude                                        |                            | 29°59'4.206"N           | 30°0'10                                   | .992"N                  |                                             |
|                 | Longitude                                       |                            | 90°15'5.094"W           | 90°14'4                                   | 3.836"W                 |                                             |
|                 | General Runway Information                      |                            |                         |                                           |                         |                                             |
|                 | 30. Runway/Helipad                              | ID 0 02/20                 | ,                       | 39. Pavement Classi                       | fication Number (PCN) 🚯 |                                             |
|                 | Air Carrier Runw                                | ay                         | \$                      | Pavement Class                            | 64                      |                                             |
|                 | 31. Leng                                        | 7001                       |                         | Pavement Type                             | R - RIGID               | ÷ 📮                                         |
| oject List 🔻    | 32. Wic                                         | 150                        | •                       | Subgrade Strength                         | C - LOW                 | ÷ 📮                                         |
|                 | 33. Surface Ty                                  | pe  CONC-Portland Ceme     | nt Concrete 🗧 🗭         | Tire Pressure Limit                       | W - UNLIMITED           | ÷ 🗭                                         |
|                 | Surface Conditi                                 | on      E-EXCELLENT        | ÷ 🗭                     | Rating Method                             | T - TECHNICAL EVAL      | ÷ 🗭                                         |
|                 | 34. Surface Treatme                             | ent  GRVD-Saw-Cut or Pla   | stic Grooved 🔹 🗭        | 40. Edge Intensity 🕚                      | HIGH-High Intensity     | ÷ 🗭                                         |
|                 |                                                 |                            |                         | ,                                         |                         |                                             |
|                 | Gross Weights (In Thousands of Po               | ounds)                     |                         |                                           |                         |                                             |
|                 | 35. Single Wheel                                | (S) <b>0</b> 75            | •                       | 37. 2 Dual Wheels in Tandem (2D) <b>O</b> | 380                     | •                                           |
|                 | Save Changes                                    | Check                      | · · · ·                 |                                           | S Terminate Project     | t Submit Changes                            |

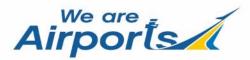

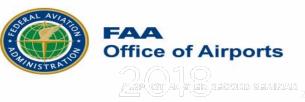

#### AMR – Runway/Helipads Tab

Air Carrier Runway: This field associated with data element #30 Runway/Helipad ID, designates whether a runway at an airport (which is certificated under 14 CFR Part 139) is available for use by air carrier aircraft. Select "Yes" or "No", only editable by FAA Inspectors. See AMR Data Dictionary for more information.

| ADIP AProtal Hor       | ne 🔶 Facility Dashboard                       |                            |                         |                                           |                        | ⑦ Help ▼ ● Sylvia Piacun ▼                  |
|------------------------|-----------------------------------------------|----------------------------|-------------------------|-------------------------------------------|------------------------|---------------------------------------------|
| Project Summary        | LOUIS ARMSTRONG NEW ORL<br>View active NOTAMS | EANS INTL (MSY)            |                         |                                           |                        | MSY_2022_00088149<br><b>::: In Progress</b> |
| Facility Data          | General Information                           | \Lambda Runways / Helipads | 🚓 Services & Facilities | Based Aircraft & Operations               | Remarks                |                                             |
|                        | Runway / Helipad                              | 02/20                      | \$                      | 02/20                                     |                        |                                             |
|                        | Runway End Coordinates <b>()</b>              |                            | 02                      | 20                                        |                        |                                             |
|                        | Latitude                                      |                            | 29°59'4.206"N           | 30°0'10.                                  | .992"N                 |                                             |
|                        | Longitude                                     |                            | 90°15'5.094"W           | 90°14'4                                   | 3.836"W                |                                             |
|                        | General Runway Information                    |                            |                         |                                           |                        |                                             |
|                        | 30. Runway/Helipad                            | ID 0 02/20                 | •                       | 39. Pavement Classif                      | ication Number (PCN) 🛿 |                                             |
|                        | Air Carrier Runw                              | vay                        | ÷                       | Pavement Class                            | 64                     | •                                           |
|                        | 31. Leng                                      | gth <b>0</b> 7001          | <b>P</b>                | Pavement Type                             | R - RIGID              | ÷ 🗭                                         |
| Back to Project List 👻 | 32. Wid                                       | 150                        |                         | Subgrade Strength                         | C - LOW                | ÷ 📕                                         |
|                        | 33. Surface Ty                                | conc-Portland Cem          | ient Concrete 🗧 🗭       | Tire Pressure Limit                       | W - UNLIMITED          | ÷ 📮                                         |
|                        | Surface Condition                             | on  E-EXCELLENT            | ÷ 📮                     | Rating Method                             | T - TECHNICAL EVAL     | ÷ 📕                                         |
|                        | 34. Surface Treatme                           | GRVD-Saw-Cut or P          | lastic Grooved 🗧 🗭      | 40. Edge Intensity 🕚                      | HIGH-High Intensity    | ÷ 📮                                         |
|                        | Gross Weights (In Thousands of Po             | ounds)                     |                         |                                           |                        |                                             |
|                        | 35. Single Wheel                              | (S) <b>1</b> 75            | •                       | 37. 2 Dual Wheels in Tandem (2D) <b>0</b> | 380                    |                                             |
|                        | Save Changes                                  | Check                      |                         |                                           | S Terminate Proje      | ect → Submit Changes                        |

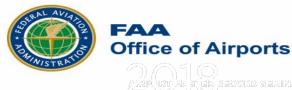

#### AMR – Services & Facilities Tab

The Services & Facilities page displays Airport Master Record data elements 70-89. Remarks for individual fields are displayed in the remark icon

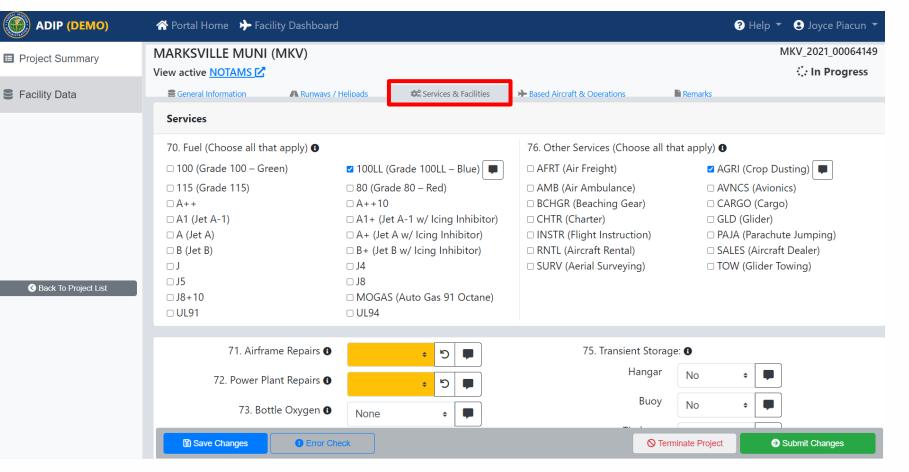

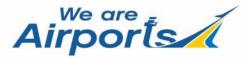

to the right.

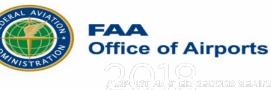

#### AMR – Based Aircraft & Operations

The Based Aircraft & **Operations** page displays Airport Master Record data elements 90-105 as well as access to the National Based Aircraft Inventory Program counts (if applicable).

| ADIP (DEMO)            | 🛠 Portal Home 🛛 🔶 Facility Dashboard                                              |                                |                                                                  | ? Help ▼ Soyce Piacun ▼             |
|------------------------|-----------------------------------------------------------------------------------|--------------------------------|------------------------------------------------------------------|-------------------------------------|
| Project Summary        | LAKEFRONT (NEW)<br>View active NOTAMS                                             |                                |                                                                  | NEW_2021_00064145                   |
| Secility Data          | General Information A Runways /                                                   | Helipads Services & Facilities | Based Aircraft & Operations                                      |                                     |
|                        | Based Aircraft                                                                    | Validate Counts                | Operations                                                       |                                     |
|                        | (Please click button above to get valid<br>BasedAircraft.com or enable fields for |                                | (Count of operation and airworthy air<br>a majority of the year) | craft normally based at the airport |
|                        | 90. Single Engine (SE) 🚯                                                          | 70                             | 100. Air Carrier 🚯                                               |                                     |
|                        | 91. Multi Engine (ME) 🚯                                                           | 22                             | 102. Air Taxi 🚯                                                  | 4883                                |
|                        | 92. Jet (J) 🕚                                                                     | 21                             | 103. General Aviation Local 🚯                                    | 19800                               |
|                        | 93. Helicopters (H) 🕚                                                             | 7                              | 104. General Aviation Itinerant 🚯                                | 39113                               |
| Back to Project List - | Total                                                                             | 120                            | 105. Military 🖲                                                  | 1350                                |
|                        | 94. Gliders 🚯                                                                     | 0                              | Total Operations                                                 | 65146                               |
|                        | 95. Military 🚯                                                                    | 0                              | Operations for 12 months ending                                  | 7/20/2020                           |
|                        | 96. Ultra-Light 🕄                                                                 | 0                              |                                                                  |                                     |
|                        |                                                                                   |                                |                                                                  | Cancel Submission                   |

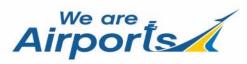

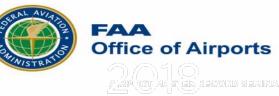

#### AMR – Based Aircraft & Operations

By clicking on the "Validate Counts" Project Summary button a window will E Facility Data pop-up, if the selected facility is in the Based Aircraft website you will see the screen on the right. Click the "OK" button to pull in the current validated counts and save your changes.

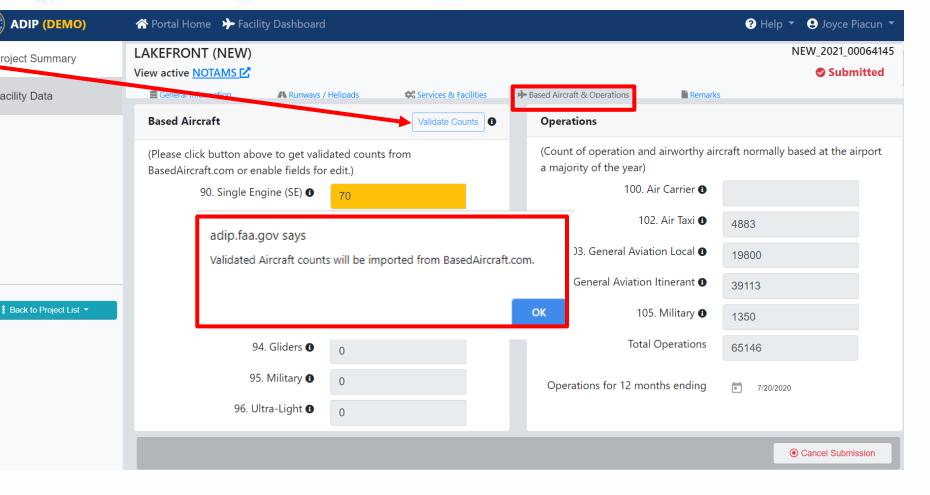

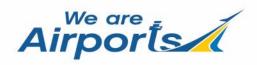

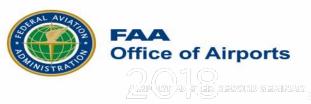

#### **AMR** – Based Aircraft & Operations

If the selected facility was not in the Based Aircraft website, you will see the screen on the right. Click the "OK" button and the fields will turn white, then enter your based aircraft numbers and save your changes.

| ADIP (DEMO)            | প Portal Home 🛛 🔶 Facility Dash                                     | board            |                       |        |                                                        |            | ? Help ▼ 오 Joyce Piacun ▼           |
|------------------------|---------------------------------------------------------------------|------------------|-----------------------|--------|--------------------------------------------------------|------------|-------------------------------------|
| Project Summary        | LAKEFRONT (NEW)<br>View active NOTAMS                               |                  |                       |        |                                                        |            | NEW_2021_00064145                   |
| Facility Data          | General Information                                                 | nways / Helipads | Services & Facilities | +      | Based Aircraft & Operations                            | Remark     | S                                   |
|                        | Based Aircraft                                                      |                  | Validate Counts       |        | Operations                                             |            |                                     |
|                        | (Please click button above to ge<br>BasedAircraft.com or enable fie |                  | from                  |        | (Count of operation and air<br>a majority of the year) | rworthy ai | craft normally based at the airport |
|                        | 90. Single Engine (S                                                | adip.faa.gov     | savs                  |        |                                                        |            |                                     |
|                        | 91. Multi Engine (M                                                 |                  | -                     | ft.cor | om, please enter based aircraft                        |            | 4883                                |
|                        | 92. Jet (                                                           | counts.          |                       |        |                                                        |            | 19800                               |
|                        | 93. Helicopters (I                                                  |                  |                       |        | 0                                                      | к          | 39113                               |
| Back to Project List ▼ | -                                                                   | 120              |                       |        |                                                        | ļ          | 1350                                |
|                        | 94. Glider                                                          | s 🕄 0            |                       |        | Total Op                                               | erations   | 65146                               |
|                        | 95. Militar                                                         | y 🕄 🛛 0          |                       |        | Operations for 12 months                               | ending     | 1/20/2020                           |
|                        | 96. Ultra-Ligh                                                      | t 🕄 0            |                       |        |                                                        |            |                                     |
|                        |                                                                     |                  |                       |        |                                                        |            | Cancel Submission                   |

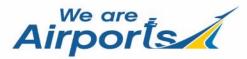

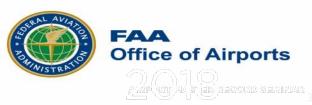

#### AMR – Remarks

The **Remarks** page represents one screen location allowing you to view, edit and delete remarks for specific individual date elements OR view, edit and delete for Airport **General Remarks** (#110).

| ADIP (DEMO)              | 🛠 Portal Home 🛛 🔶 Facility              | Dashboard                                                                                                    | ? Help ▼ 9 Joyce Piacun ▼                   |
|--------------------------|-----------------------------------------|----------------------------------------------------------------------------------------------------|---------------------------------------------|
| Project Summary          | FRANKLINTON (2R7)<br>View active NOTAMS |                                                                                                    | 2R7_2021_00064156<br><b>::: In Progress</b> |
| Facility Data            | General Information                     | 🗛 Runwavs / Helipads 🔅 Services & Facilities 🄶 Based Aircraft & Operations 🔹 Remarks                                                                                                    |                                             |
|                          | General Remarks 🖲                       |                                                                                                    | Add General<br>Remark                       |
|                          | Field                                   | Remark                                                                                                    | Action                                      |
|                          | 110 1 . General Airport<br>Remark       | GOLF COURSE .25 MILES NORTH OF AIRPORT.                                                                                                    | ✓                                           |
|                          | 110 2 . General Airport<br>Remark       | FOR CD CTC HOUSTON ARTCC AT 281-230-5622.                                                                                                    | ✓ ÎII                                       |
| ₿ Back to Project List ◄ | 110 3 . General Airport<br>Remark       | ARPT LGTG OTS. VFR ONLY                                                                                                    | ✓                                           |
|                          | Reference Remarks                       |                                                                                                    |                                             |
|                          | Field                                   | Remark                                                                                                    | Related To Action                           |
|                          | 12.1 Visuel Cline Slave                 | Creck     Comparison of the second second seco | Submit Changes                              |

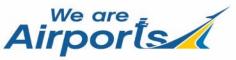

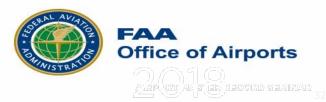

#### AMR – Adding General Remarks

Airporls

| ADIP (DEMO)          | 秴 Portal Home 🛛 🔶 Facility            | Dashboard                                                                              | ? Help ▼ 🔮 Joyce Piacun ▼ |
|----------------------|---------------------------------------|----------------------------------------------------------------------------------------|---------------------------|
| Project Summary      | LAKEFRONT (NEW)<br>View active NOTAMS |                                                                                        | NEW_2021_00064145         |
| Facility Data        | General Information                   | A Runways / Helipads Services & Facilities read Aircraft & Operations                  |                           |
|                      | General Remarks 🖲                     |                                                                                        | Add General<br>Remark     |
|                      | Field                                 | Remark                                                                                 | Action                    |
|                      | 110 1 . General Airport<br>Remark     | PPR TO LND FOR ACFT TRNSPG ANY ITEMS LISTED IN PART 175 TITLE 49. CONTACT 504-606-9264 |                           |
|                      | 110 2 . General Airport<br>Remark     | 110 - General Airport Remark                                                           |                           |
| Back To Project List | 110 4 . General Airport<br>Remark     | e<br>*Remark                                                                           |                           |
|                      | 110 6 . General Airport<br>Remark     | 4                                                                                      |                           |
|                      | 110 7 . General Airport               | 7                                                                                      |                           |
|                      | Remark                                | Remarks must be at least 3 characters.                                                 |                           |
|                      |                                       | Currently Published Remark:                                                            |                           |
|                      |                                       | Add Remark Remove R                                                                    | emark Cancel              |
| We are               | - 1                                   |                                                                                        |                           |

Select the **"Add General Remark"** button to access the 110 – General Airport Remark window.

Enter the remark in the space provided and select the "Add Remark" button.

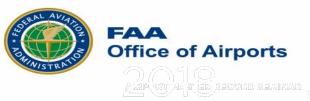

### **AMR** – Editing or Deleting Remarks

To edit a remark, click on the "Edit" icon, a screen will pop-up that will allow you to make edits. After you edit the remark, Click on the "Add Remark" button to add the remark. If you need to delete a remark, click on the "Delete" icon and the program will ask you "Delete **Remark**" and click on either "Yes" or "No".

Airports

| ADIP (DEMO)            | 😚 Portal Home 🛛 🔶 Fa                 | cility Dashboard                                                                     | ? Help 👻 😫 Joyce Piacun 🤊 |
|------------------------|--------------------------------------|--------------------------------------------------------------------------------------|---------------------------|
| Project Summary        | MARKSVILLE MUN<br>View active NOTAMS |                                                                                      | MKV_2021_00064149         |
| Facility Data          | General Information                  | 🗛 Runwavs / Helipads 🌼 Services & Facilities 🔶 Based Aircraft & Operations 📓 Remarks |                           |
|                        | General Remarks 🖲                    |                                                                                      | ⊞ Add General<br>Remark   |
|                        | Field                                | Remark                                                                               | Action                    |
|                        | 110 1 . General Airport<br>Remark    | NE APN PAVEMENT FAILED.                                                              | <b>₽</b> 🕮                |
|                        | 110 2 . General Airport              |                                                                                      | <i>▶</i> 面                |
|                        | Remark                               | 110 - General Airport Remark                                                         |                           |
| Back to Project List ▼ | 110 3 . General Airport<br>Remark    | *Remark                                                                              | <i>▶</i> <b> </b>         |
|                        | 110 4 . General Airport<br>Remark    | NE APN PAVEMENT FAILED.                                                              | <b>₽</b> ±                |
|                        |                                      | Currently Published Remark: NE APN PAVEMENT FAILED.                                  |                           |
|                        |                                      | Add Remark Remove Remark Cancel                                                      |                           |

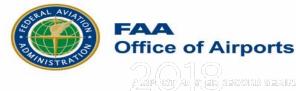

#### AMR – Error Check

If there is an error in any of the data, you will see the "Error Check" button on the bottom of the screen. You cannot submit your changes until you fix the error.

Click on the "Error Check" button to see the validation message.

Make the appropriate changes and click on "Save Changes".

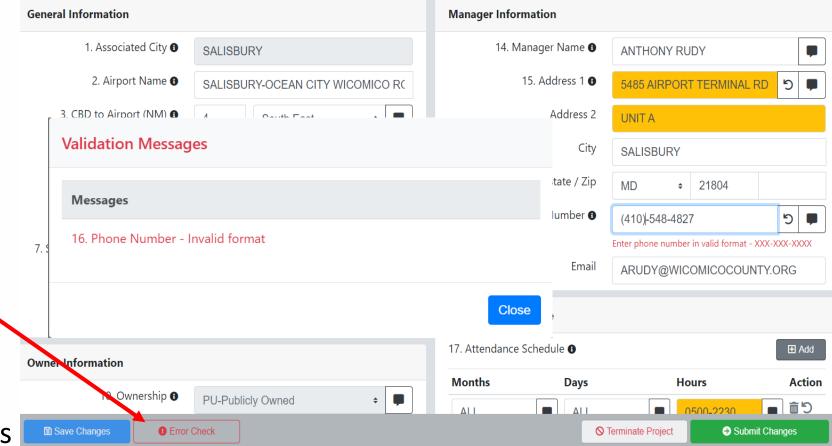

Airports

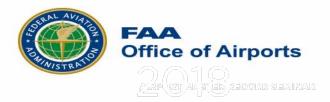

#### AMR – Project Summary Page

Project Summar

Sack To Project L

E Facility Data

After you have entered your data changes and before you "Submit" them you can click on the "Project Summary" page. This will list all changes made for this airport. Review your changes and click 'Submit **Changes'** when ready.

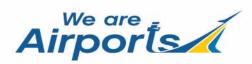

| Project Type: Inspection<br>Created By: Demo Inspector<br>Created Date: Today 12:29 PM<br>Last Modified By: Demo Inspector<br>Last Updated Date: Today 12:49 PM |        |                | 1000 R           |                  |                   |
|----------------------------------------------------------------------------------------------------|--------|----------------|------------------|------------------|-------------------|
| Notes                                                                                                    |        | Add Note       | Project Activity |                  |                   |
| Date User                                                                                                    | Note   |                | Date             | User             | Action            |
|                                                                                                    |        |                | Today 12:49 PM   | Demo Inspector   | Updated AMR Data  |
|                                                                                                    |        |                | Today 12:47 PM   | Demo Inspector   | Updated AMR Data  |
|                                                                                                    |        |                | Today 12:29 PM   | Demo Inspector   | Created Project   |
| List AMR Data Changes                                                                                                    |        |                |                  |                  | Ð                 |
|                                                                                                    | Action | Previous Value |                  | New Value        |                   |
| Airport:15 - Manager Address                                                                                                    | EDIT   | PO BOX 49      |                  | PO BOX 450       |                   |
| Airport:15 - Manager Address 2                                                                                                    | EDIT   |                |                  | CARLISLE ROAD    |                   |
| RWY END 09: 52 - Controlling Obstruction                                                                                                    | EDIT   |                |                  | TREES-Forest, Or | hard, Grove, etc. |
| RWY END 09: 54 - Height Above Runway End                                                                                                    | EDIT   |                |                  | 25               |                   |
| RWY END 09: 55 - Distance From Runway End                                                                                                    | EDIT   |                |                  | 1450             |                   |
| RWY END 09: 56 - Centerline Offset                                                                                                    | EDIT   |                |                  | 55               |                   |
| RWY END 09: 56 - Centerline Offset Direction                                                                                                    | EDIT   |                |                  | L-Left side      |                   |

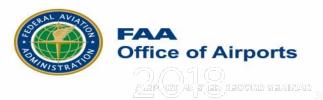

# AMR – Submit Project Page

When selecting the "**submit changes**" button the screen on the right will pop-up when this was for an inspection.

Enter the requested information and select the **"Submit Project**" button.

| ADIP (DEMO)              | 🖀 Portal Home                          | ✤ Facility Dashboard                                  |                                            |                                           |         | 😮 Help 🔻 😫 Joyce                 | Piacun 🔻   |
|--------------------------|----------------------------------------|-------------------------------------------------------|--------------------------------------------|-------------------------------------------|---------|----------------------------------|------------|
| Project Summary          | MARKSVILLE N<br>View active NOTAN      | · · ·                                                 |                                            |                                           |         | MKV_2021_00<br><b>∷ In Pro</b> g |            |
| Facility Data            | General Informatio                     | n 🗛 Runwavs / Helipads                                | Services & Facilities                      | Based Aircraft & Operations               | Remarks |                                  | •          |
|                          | 110 2 . General /<br>Remark            | Submit Project                                        |                                            |                                           |         |                                  | ✓ □        |
|                          | 110 3 . General /<br>Remark            | Submittal Type: *<br>Select the Inspector Type: *     |                                            |                                           |         |                                  | ∕ 面        |
|                          |                                        | Select the hispector Type.                            | S-State                                    | \$                                        |         |                                  |            |
|                          | 110 4 . General /<br>Remark            | Enter the Inspection Date: *                          |                                            | st be more recent than the                | 3       |                                  | ∕ 亩        |
|                          |                                        |                                                       |                                            | ction" date of 09/21/2020.                |         |                                  |            |
|                          | Reference Ren                          | Enter the First Name and Last<br>Name of Inspector: * |                                            |                                           |         |                                  |            |
| ₿ Back to Project List ◄ | Field                                  |                                                       | Note: It must be m<br>length. It cannot co | inimum 3 characters in<br>ontain numbers. |         | Related To                       | Action     |
|                          | 43 1 . Visual Glic<br>Indicator (VGSI) | Sub                                                   | omit Project Close                         |                                           |         | 04/22 - 04                       | ✓ □        |
|                          | 70 1 . Fuel Types                      | FUEL AVBL 24/7 WITH                                   | ł CC.                                      |                                           |         | 100LL (Grade 100LL<br>– Blue)    | <b>/</b> 0 |

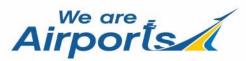

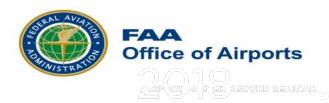

## AMR – Submit Project Page

After submitting your updates for the facility, you will receive this message. Click "**OK**" and you will be brought back to Project Summary Page.

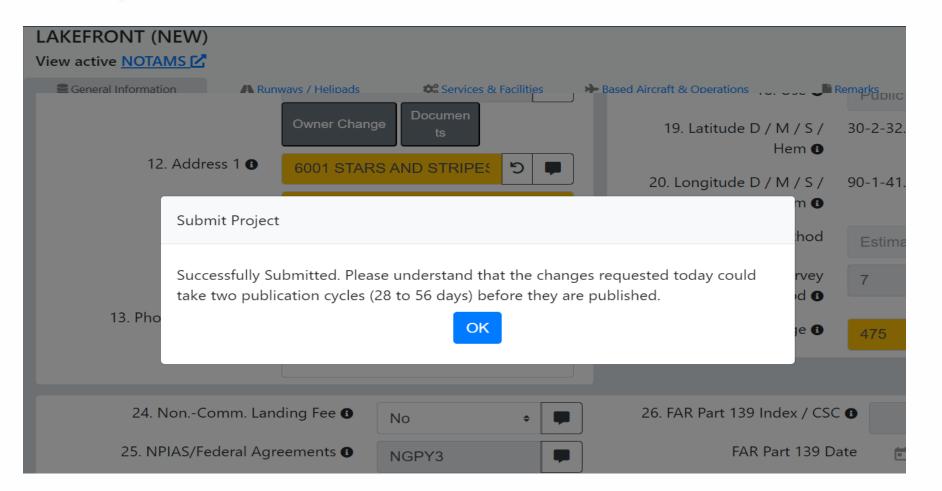

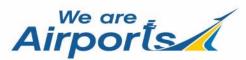

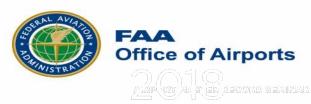

## **AMR – Cancel Submission**

If you submitted your changes by mistake, selecting the "Cancel Submission" button will allow you to recall your submission and you can make other changes and then you can submit again.

| List AMR Data Changes                   |        |                | Print<br>List     |
|-----------------------------------------|--------|----------------|-------------------|
|                                         | Action | Previous Value | New Value         |
| airports - 14 - Manager Name            | EDIT   | CHRIS SMITH    | DAVID SMITH       |
| airports - 16 - Manager Phone<br>Number | EDIT   | 318-263-8456   | 318-263-7766      |
|                                         |        |                | Cancel Submission |

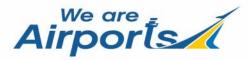

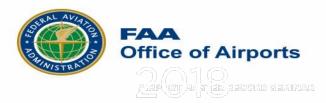

## AMR - Terminating a Project

Project Summary

Sack To Proi

E Facility Data

If you wish to cancel all your changes and start with a new project, select "Terminate **Project**" by clicking on the "Terminate **Project**" button.

|            | Project Information<br>Project Type: Inspection<br>Created By: Demo Inspector<br>Created Date: Today 12:29 PM<br>Last Modified By: Demo Inspector<br>Last Updated Date: Today 12:49 PM |               |      |                |    | 1000 ft        | -<br>-<br>-<br> |                    |                           |                |
|------------|----------------------------------------------------------------------------------------------------|---------------|------|----------------|----|----------------|-----------------|--------------------|---------------------------|----------------|
|            | Notes                                                                                                    |               |      | Add Note       | Pr | oject Activity |                 |                    |                           |                |
|            | Date Us                                                                                                    | er            | Note |                |    | ate            | User            |                    | Action                    |                |
|            |                                                                                                    |               |      |                |    | day 12:49 PM   | Demo Inspect    |                    | Updated AN                |                |
|            |                                                                                                    |               |      |                |    | day 12:47 PM   | Demo Inspect    |                    | Updated AN<br>Created Pro |                |
|            | List AMR Data Changes                                                                                                    |               |      |                |    |                |                 |                    |                           | 🔒 Print List   |
|            |                                                                                                    | Action        |      | Previous Value |    |                | New Va          | alue               |                           |                |
| oject List | Airport:15 - Manager Address                                                                                                    | EDIT          |      | PO BOX 49      |    |                | PO BOX          | K 450              |                           |                |
|            | Airport:15 - Manager Address 2                                                                                                    | EDIT          |      |                |    |                | CARLIS          | LE ROAD            |                           |                |
|            | RWY END 09: 52 - Controlling Obstrue                                                                                                    | ction EDIT    |      |                |    |                | TREES-          | Forest, Orchard, C | Grove, etc.               |                |
|            | RWY END 09: 54 - Height Above Runv                                                                                                    | vay End EDIT  |      |                |    |                | 25              |                    |                           |                |
|            | RWY END 09: 55 - Distance From Run                                                                                                    | way End EDIT  |      |                |    |                | 1450            |                    |                           |                |
|            | RWY END 09: 56 - Centerline Offset                                                                                                    | EDIT          |      |                |    |                | 55              |                    |                           |                |
|            | RWY END 09: 56 - Centerline Offset D                                                                                                    | irection EDIT |      |                |    |                | L-Left s        | ide                |                           |                |
|            |                                                                                                    |               |      |                |    |                |                 | <b>⊘</b> Terminat  | e Project                 | Submit Changes |

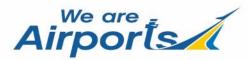

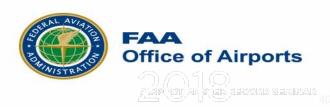

## AMR – Changes Submitted

Following your **Project Submittal** you will receive an Email confirmation showing your data changes. This will list all the data changes that were made for that facility.

Sent: Thursday, June 27, 2019 3:17 PM Subject: dev: (5F4) Additional Information Submittal (real to address: spiacun@gmail.com) Sylvia Piacun, thank you for submitting data for HOMER MUNI (07552.\*A) at 06/27/2019 15:15 -0400 The changes you submitted are: EDIT airports - 73 - Bottle Oxygen Previous Value: null New Value: Low EDIT airports - 71 - Airframe Repairs Previous Value: null New Value: Minor EDIT airports - 104 - General Aviation Itinerant Previous Value: 750 New Value: 800 EDIT RWY END: 12 - 42 - Runway Marking Type Previous Value: BSC-Basic New Value: NRS-Numbers Only

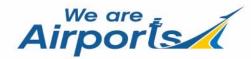

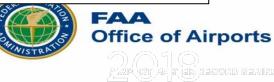

#### AMR – State Inspector Portal Home Page

The "View Facility Data(Airport/Heliport)" link on the ADIP Portal Home Screen is for viewing airport data only.

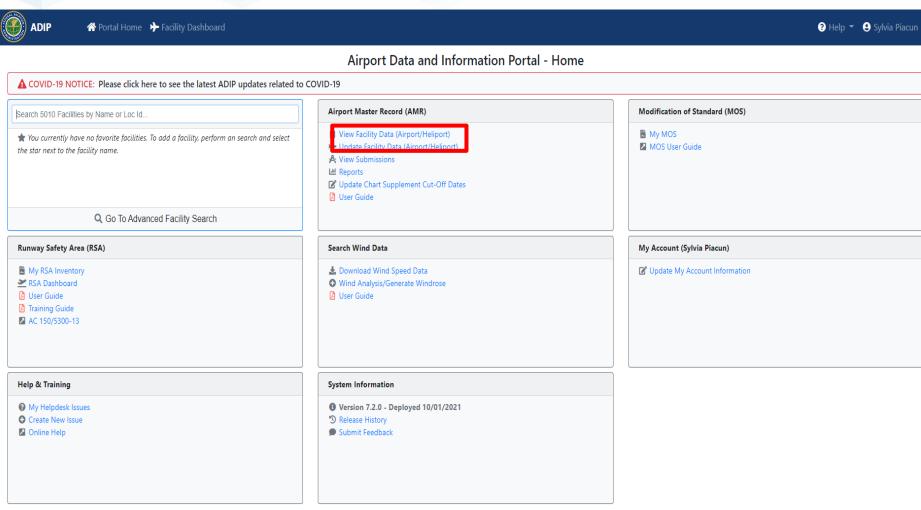

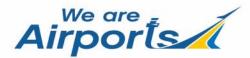

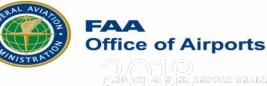

#### AMR – Airport Search

After selecting "View Facility Data" the screen on the right will display.

Enter the LocID and select "**View Facility Data**" button to access the airport's data. You will not be able to edit airport data, only view the data.

ata. **Airport**s

| ADIP               | 🛠 Portal Home  🔶 Faci | lity Dashboard                                                   |        |                       | 🍞 Help 🔻 😫 Sylvia Piacun ▼ |
|--------------------|-----------------------|------------------------------------------------------------------|--------|-----------------------|----------------------------|
|                    |                       | View Facility                                                    | v Data |                       |                            |
| Select Facility To | View                  |                                                                  |        | Chart Supplement Subr | mission Cut-Off Dates      |
|                    |                       |                                                                  |        | Effective Date        | Cut-Off Date               |
|                    | Enter Facility        | Search Facilities by Name or Loc Id                              |        | Apr 22, 2021          | Mar 10, 2021               |
|                    |                       | This is an "auto-lookup" field: type locator ID or airport name. |        | Jun 17, 2021          | May 5, 2021                |
|                    |                       |                                                                  |        | Aug 12, 2021          | Jun 30, 2021               |
|                    |                       |                                                                  |        | Oct 7, 2021           | Aug 25, 2021               |
|                    |                       |                                                                  |        | Dec 2, 2021           | Oct 20, 2021               |
| Download Current   | Published 5010 🖸      | View Facility Data                                               | Cancel | Jan 27, 2022          | Dec 15, 2021               |

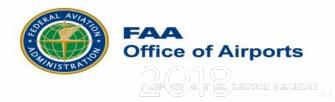

#### AMR – Online Help Options

e

Selecting the "**Help**" icon in the upper right corner will access the help options menu.

By selecting the "Create New Issue" a screen will pop up and allow you to create and submit a new helpdesk issue.

|                                                                                                    |                                                           | Airport Data and Information Portal -                                                                                                    | Home                                               | View All Issues |
|----------------------------------------------------------------------------------------------------|-----------------------------------------------------------|----------------------------------------------------------------------------------------------------|----------------------------------------------------|-----------------|
| VID-19 NOTICE: Please clic                                                                                                    | k here to see the latest ADIP updates related to          | COVID-19                                                                                                    |                                                    |                 |
| 5010 Facilities by Name or Loc                                                                                                    | : Id                                                      | Airport Master Record (AMR)                                                                                                    | Modification of Standard (MOS)                     | Online Help     |
| You currently have no favorite facilities. To add a facility, perform an search and select<br>the star next to the facility name. |                                                           | <ul> <li>View Facility Data (Airport/Heliport)</li> <li>Update Facility Data (Airport/Heliport)</li> <li>View Submissions</li> <li>Reports</li> <li>Update Chart Supplement Cut-Off Dates</li> <li>User Guide</li> </ul> | <ul> <li>My MOS</li> <li>MOS User Guide</li> </ul> |                 |
| <b>Q</b> Go To Ad                                                                                                    | dvanced Facility Search                                   |                                                                                                    |                                                    |                 |
| e Helpdesk Issue                                                                                                    |                                                           |                                                                                                    | a Piacun)                                          |                 |
| *Summary                                                                                                    | Issue Summary                                             |                                                                                                    | punt Informatio                                    | in              |
| *Issue Type                                                                                                    |                                                           | ~                                                                                                    |                                                    |                 |
| Project Name                                                                                                    | Project Name / Id                                         |                                                                                                    |                                                    |                 |
| *Module                                                                                                    |                                                           | ~                                                                                                    |                                                    |                 |
| *Description                                                                                                    |                                                           |                                                                                                    |                                                    |                 |
|                                                                                                    |                                                           |                                                                                                    |                                                    |                 |
|                                                                                                    | Select Files to Attach Attach any file types, max size (2 | 5M8)                                                                                                    |                                                    |                 |
|                                                                                                    |                                                           |                                                                                                    |                                                    |                 |

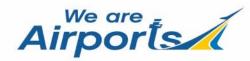

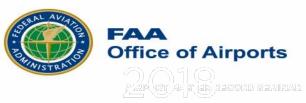

### AMR – Online Help Options

Select the Airport Master Record "Online Help" link in the Airport Master Record (AMR) section of the ADIP home page. This will bring up a list of user guides and support documentation.

Airport

| ADIP (                             | (DEMO) 🔗 Portal Home 🔶 Facility D                                                                                                    | Pashboard                       |               | ? Help ▼ Soyce Piacun ▼                                                                                            |
|------------------------------------|----------------------------------------------------------------------------------------------------|---------------------------------|---------------|----------------------------------------------------------------------------------------------------|
|                                    | A-19 NOTICE: Please click here to see the latest A                                                                                                    | Nirport Data and Information    | Portal - Home | <ul><li>View All Issues</li><li>Create New Issue</li></ul>                                                         |
| Search 5010                        | 0 Facilities by Name or Loc Id                                                                                                    | AGIS Survey Projects            | Airr          | irport M. ① Online Help                                                                                            |
| ת You כנ perform כ                 | Airport Data and Information Portal - Online Help                                                                                                    | A My Supey Projects             | <b>ب</b>      | View Facility Data (Airport/Heliport)<br>Update Facility Data (Airport/Heliport)<br>View Submissions<br>User Guide |
| Modifica                           | <ul> <li>Airports</li> <li>Info for Surveyors</li> <li>Update My Account</li> <li>Update My Password</li> <li>Airport Survey Projects</li> <li>Survey Viewer User Guide</li> </ul>                                                                                                    |                                 | *             | earch Wind Data<br>Download Wind Speed Data<br>Wind Analysis/Generate Windrose                                     |
| Addition                           | <ul> <li>Modification of Standards (MOS)</li> <li>Facility Documents</li> <li>Support Desk User Guide</li> <li>Airport Master Record (AMR)</li> <li>Airport Master Record Data Dictionary</li> <li>Airport data submission workflow (for Airport Owner</li> <li>Airport Master Record (AMR) User Guide</li> </ul>                                                                                     | rs/Managers) (PDF) (PowerPoint) |               | ) User Guide                                                                                                    |
| <b>≵</b> View/<br><b>''∖'</b> Down | <ul> <li>Airport Master Record (AMR) Oser Guide</li> <li>Airport Master Record Data Dictionary</li> <li>Airport Master Record Field Permissions</li> <li>Aeronautical Data Team (formerly NFDC) C</li> <li>Aeronautical Data Inquires C</li> <li>Obstruction Evaluation / Airport Airspace Analysis (C</li> <li>FAA Aeronautical Chart User's Guide C</li> <li>FAA Approved Contractions C</li> </ul> | PE/AAA) 🛃                       | •             | My Helpdesk Issues<br>Create New Issue<br>Online Help                                                              |

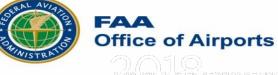

#### AMR – Facility Dashboard

Select the Airport Master Record *"***Facility** Dashboard" link on the Airport Master Record (AMR) home page. Enter a LocID to access an airport's Facility Details, Surveys, Facility Map and Charts.

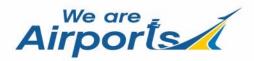

| 🕨 🔺 Portal Hon <mark>e</mark> 🕨 | ► Facility Dashboard                                    |  |
|---------------------------------|---------------------------------------------------------|--|
|                                 | Search Facility Repository                              |  |
|                                 | Search Facilities by Name or Loc Id, Download 5010 Form |  |
|                                 | • A minimum of three characters is required.            |  |
|                                 | Go To Advanced Facility Search                          |  |
|                                 |                                                         |  |

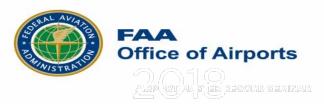

#### AMR – Facility Dashboard

Once on the "Facility Dashboard" you can select the links to access an airport's Facility Details, Surveys, Facility Map and Charts.

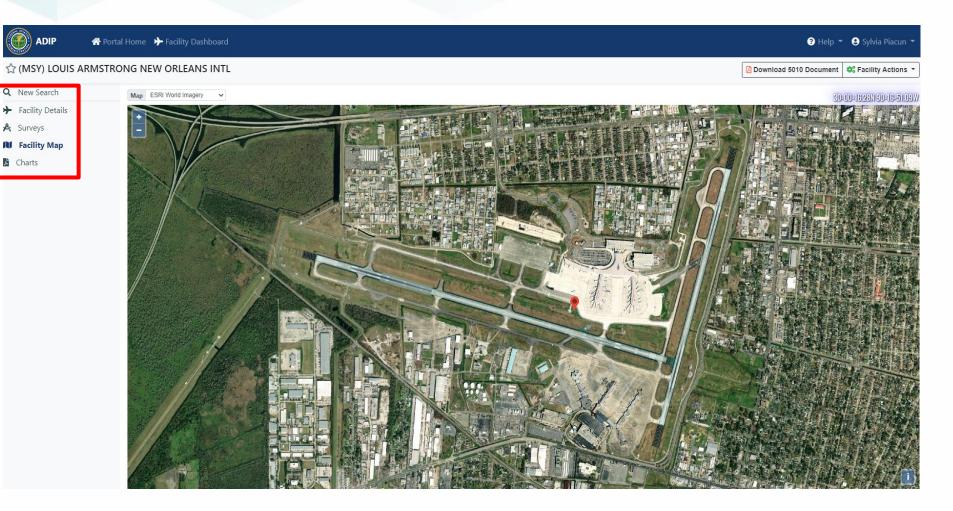

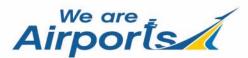

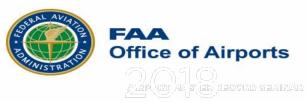

There is a new feature in ADIP which prevents a user from submitting without saving his data. An error message will be displayed as shown on the right.

|                 | 삼 Portal Home | ✤ Facility Dashboard                                                                                                    |                                            |                         |                                                                                  |                                                                                                    | ? Help ▼ Sylvia Piacun ▼ |
|-----------------|---------------|----------------------------------------------------------------------------------------------------|--------------------------------------------|-------------------------|----------------------------------------------------------------------------------|----------------------------------------------------------------------------------------------------|--------------------------|
| Project Summary |               | LOUIS ARMSTRONG NEW ORLEAN<br>View active NOTAMS                                                                                                    | NS INTL (MSY)                              |                         |                                                                                  |                                                                                                    | MSY_2022_00088151        |
| Facility Data   |               | General Information                                                                                                    | 🖪 Runways / Helipads                       | 🕸 Services & Facilities | Heased Aircraft & Operations                                                     | Remarks                                                                                                    |                          |
|                 |               | Runway / Helipad                                                                                                    | 02/20                                      | \$                      | 02/20                                                                            |                                                                                                    |                          |
|                 |               | Runway End Coordinates <b>O</b>                                                                                                    |                                            | 02                      | 20                                                                               |                                                                                                    |                          |
|                 |               | Latitude                                                                                                    |                                            | 29°59'4.206"N           | 30°0'1                                                                           | 0.992"N                                                                                                    |                          |
|                 |               | Longitude                                                                                                    |                                            | 90°15'5.094"W           | 90°14'                                                                           | 43.836"W                                                                                                    |                          |
| Back to Proj    | ect List 🔻    | General Runway Information<br>30. Runway/Helipad ID<br>Air Carrier Runway<br>31. Length<br>32. Width 0<br>33. Surface Type 0<br>Surface Condition 0<br>34. Surface Treatment 0 | 150     CONC-Portland Ceme     E-EXCELLENT | ÷ 🔳                     |                                                                                  | ification Number (PCN) ●<br>64<br>R - RIGID<br>C - LOW<br>W - UNLIMITED<br>T - TECHNICAL EVAL<br>HIGH-High Intensity |                          |
|                 |               | Gross Weights (In Thousands of Pound<br>35. Single Wheel (S) O<br>36. Dual Wheel (D) O<br>Save Changes Error Cheel                                                             | 75                                         |                         | 37. 2 Dual Wheels in Tandem (2D) <b>0</b><br>38. 2 Dual Wheels in Tandem/ 2 Dual | 380                                                                                                    | Submit Changes           |

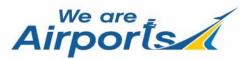

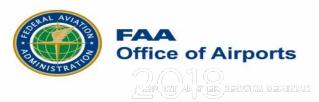

The remarks entry screen now includes both the Runway and Runway End ID enabling users to have a reference when entering remarks.

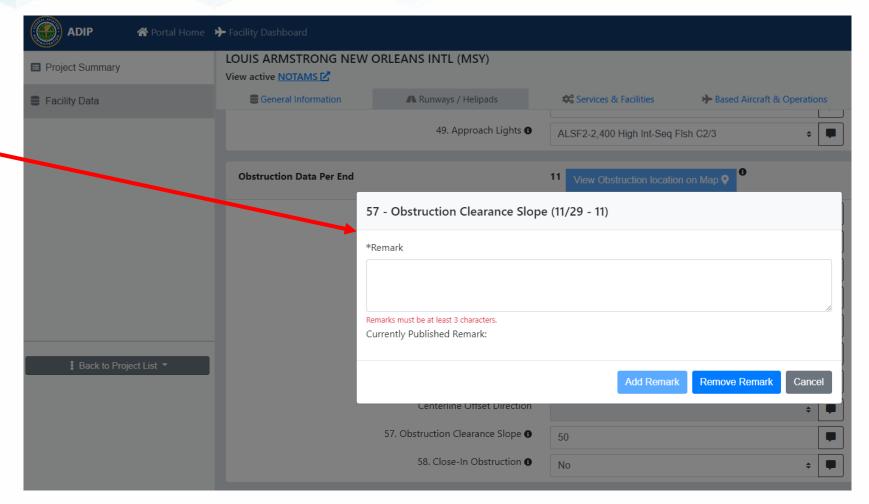

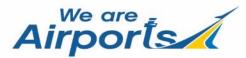

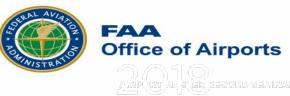

Q New Search
 Facility Details

Surveys
 Facility Map

Charts

An AMR Project can now be created from the Facility Details page by clicking the "Create AMR Project" link under the Facility Actions dropdown.

User can now initiate a new **AMR** project for the given facility as long as there are no open projects for the facility.

Airports

| G NEW ORLEANS INTL           |                                                           |                                    |                 | Download 5010 Document 🔅 Facili |
|------------------------------|-----------------------------------------------------------|------------------------------------|-----------------|---------------------------------|
| Effective: January 27, 2022  |                                                           |                                    |                 | Colori en estisa                |
| All General Information Bas  | ed Aircraft & Operations Communications Navaids Weather F | Runways Contacts Remarks           |                 | Create AMR Project (Update Fa   |
| Location and General Infor   | mation                                                    |                                    |                 |                                 |
| Site Id:                     | 07675.*A                                                  | Ownership Type:                    | PUBLIC          |                                 |
| NPIAS Number:                | 22-0037                                                   | Facility Use:                      | PUBLIC          |                                 |
| Service Level:               | Primary                                                   | NPIAS:                             | YES             |                                 |
| Hub Type:                    | Medium                                                    | NPIAS/Federal Agreements:          | NGY3            |                                 |
| Airport Status:              | Operational                                               | CBD To Airport:                    | 10NM / W        |                                 |
| Location:                    | 29° 59' 35.8" N / 90° 15' 32.5" W                         | ARTCC:                             | HOUSTON (ZHU)   |                                 |
|                              | ESTIMATED                                                 | Sectional:                         | NEW ORLEANS     |                                 |
| City/State:                  | NEW ORLEANS, LA                                           | Region / ADO:                      | ASW / LNM       |                                 |
| County:                      | JEFFERSON                                                 | Area:                              | 1500 ac.        |                                 |
| Elevation:                   | 3.7 ft.                                                   |                                    |                 |                                 |
|                              | SURVEYED Location:                                        |                                    |                 |                                 |
| Variation:                   | 01W (2020)                                                |                                    |                 |                                 |
| Last Inspection Date:        | 03/25/2021                                                |                                    |                 |                                 |
| Services & Facility Informat | ion                                                       |                                    |                 |                                 |
| Control Tower:               | On Airport ATCT                                           | Wind Indicator:                    | LIGHTED         |                                 |
| Tower Hours:                 | 24                                                        | Segmented Circle:                  | NO              |                                 |
| Primary APCH Hours:          | 24                                                        | Lighting Schedule:                 | SS-SR           |                                 |
| Primary DEP Hours:           | 24                                                        | Beacon Lens Color:                 | Clear and Green |                                 |
| FSS On Airport:              | NO                                                        | Beacon Schedule:                   | SS-SR           |                                 |
| FSS:                         | DE RIDDER (DRI)                                           | Landing Fee:                       | YES             |                                 |
| FSS Toll Free Phone:         | 1-800-WX-BRIEF                                            | Fuel Types:                        | 100LL, A        |                                 |
| NOTAMs Facility:             | MSY                                                       | Other Services:                    | AFRT,CARGO      |                                 |
| Attendance:                  | CONTINUOUS                                                | FAR 139 Index:                     | I D S 05/1973   |                                 |
|                              |                                                           | International Airport of Entry for | YES             |                                 |
|                              |                                                           | Customs:                           |                 |                                 |
|                              |                                                           | Military/Civil Joint Use:          | NO              |                                 |

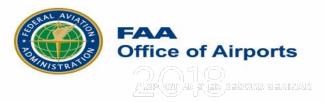

#### The list of AMR data Changes Report

contains a header at the top of the page helping users view the list of changes at an airport when printing. The header contains the following information: Associated City Airport Name (LOC ID) Date

2/27/22, 5:58 PM

Document

#### NEW ORLEANS, LOUIS ARMSTRONG NEW ORLEANS INTL (MSY) - 2/27/2022 : List Of Changes

|                                             | Action | Previous | Value |       | New Value |
|---------------------------------------------|--------|----------|-------|-------|-----------|
| Airport:102 - Air Taxi                      | EDIT   | 8304     |       | 8305  |           |
| Airport:104 - General Aviation<br>Itinerant | EDIT   | 13383    |       | 13385 |           |

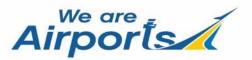

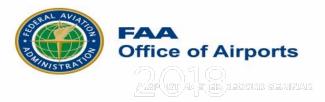

Users have the option of selecting **Pavement Classification Number** (PCN) or Pavement **Classification Record** (PCR) for reporting runway pavement data. Only one pavement type can be entered per Runway – PCN or PCR.

| O 39. Pavement Classification Numb | er (PCN) 🚯         |  |
|------------------------------------|--------------------|--|
| 39. Pavement Classification Record | d (PCR) n          |  |
| Pavement Class                     | 64                 |  |
| Pavement Type                      | R - RIGID +        |  |
| Subgrade Strength                  | C - LOW \$         |  |
| Tire Pressure Limit                | W - UNLIMITED +    |  |
| Rating Method                      | T - TECHNICAL EVAL |  |

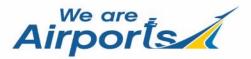

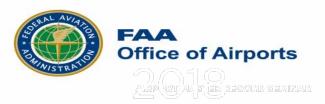

When the value is changed from **PCN** to **PCR**, the system provides a message that all current PCN fields will clear. Users need to enter all PCR values.

Note: 5010 PDF is updated to show PCN/PCR for item #39.

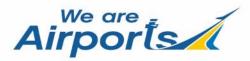

Changing to PCR. This action will clear all (if any) the PCN fields of the runway. Would you like to proceed? Yes - Clears all the PCN fields .

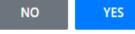

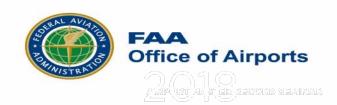

#### AMR – Most Common Mistakes

- Submitting "Additional Information" when it should have been submitted as an "Inspection."
- When "**Creating a Project**" most people don't realize that the project you create will stay open until it has been submitted or terminated. Most users are just viewing the data, not updating it.

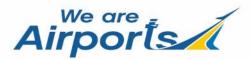

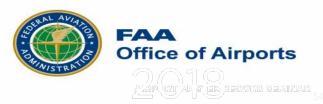

#### AMR – Airspace Items requiring 7480-1

- #18 **USE** (Changing airport's use)
- #23 **RIGHT TRAFFIC** (Changing traffic patterns)
- #30 **RUNWAY/HELIPAD ID** (Adding or deleting a runway/helipad record or changing the identifier of a runway/helipad)
- #31 **RUNWAY/HELIPAD LENGTH** (Changing the surveyed length of a runway or helipad)
- #32 **RUNWAY/HELIPAD WIDTH** (Changing the surveyed width of a runway or helipad)
- #51 **DISPLACED THRESHOLD** (Adding, modifying or deleting a runway's Displaced Threshold)

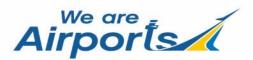

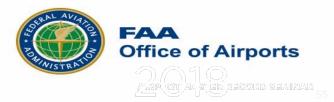

#### **Obstruction Evaluation / Airport Airspace Analysis**

| Federal Avi<br>Administra                  |                                                                                                    | « OE/AAA                                                                                                    |
|--------------------------------------------|----------------------------------------------------------------------------------------------------|----------------------------------------------------------------------------------------------------|
| Obstruction Evaluation<br>Version 2018.2.2 | Obstruction Evaluation / Airport Airspace Analysis (OE/AAA)                                                                                                    | faa.gov Tools: 🔄 Print this page                                                                                                    |
| lome                                       | In administering Title 14 of the Code of Federal Regulations (14 CFR) Part 77, the prime objectives of the FAA are to promote air safety and the efficient use of of Proposed Construction or Alteration.                                                                                                    | f the navigable airspace. To accomplish this mission, aeronautical studies are conducted based on information provided by proponents on an FAA Form 7460-1, Notice |
| A OE/AAA Offices                           | Advisory Circular 70/7460-1L Change 2, Obstruction Marking and Lighting, describes the standards for marking and lighting structures such as buildings, chimr                                                                                                    | neys, antenna towers, cooling towers, storage tanks, supporting structures of overhead wires, etc.                                                                 |
| ew Interim Cases                           | OE/AAA                                                                                                    | A Filing Process                                                                                                    |
| iew Proposed Cases                         | If your organization is planning to sponsor any construction or alterations which may affect navigable airspace, you must file a Notice of Proposed Construction                                                                                                    | or Alteration (FAA Form 7460-1) ether electronically via this website or manually with the FAA.                                                                    |
| View Supplemental Notices<br>Form 7460-2)  | CLICK HERE                                                                                                    | CLICK HERE<br>for Instructions on how to E-file                                                                                                    |
| earch Archives                             | If you have received a post card                                                                                                    | your proposal with the FAA                                                                                                    |
| ownload Archives                           |                                                                                                    |                                                                                                    |
| ownload Correspondence                     | If construction or alteration IS NOT LOCATED on an airport:                                                                                                    | If construction or the star 19 LOGA TED on an Apprix                                                                                                    |
| cle Search for Cases                       | File forms 7460-1 and 7460-2 electronically via this website - New User Registration.                                                                                                    | File forms 7460-1 and 7480-1 electronically via this website - New User Registration.                                                                              |
| cle Search for Airports                    | E-filing your proposal is preferred because                                                                                                    | or                                                                                                    |
| neral FAQs                                 | - It's the fastest, most accurate method to submit to the FAA and immediately assigns an aeronautical                                                                                                    | Find the FAA Airports Region / District Office having jurisdiction over the airport on which the construction is located, and file to that address.                |
| arking/Lighting FAQs                       | study number to your case It establishes an electronic communications link with FAA and allows you to obtain project status and                                                                                                    | I ind the LAC Alphas Region / District once naming junisticular area an port on which the construction is located, and the to that address.                        |
| ind Turbine FAQs                           | notifications directly from this site.                                                                                                    |                                                                                                    |
| scretionary Review FAQs                    | OF 001:2016 CERTIFICATION                                                                                                    |                                                                                                    |
| otice Criteria Tool                        | Wuxu ara umahla ta fila alastanjadi, alassa alisk bara                                                                                                    |                                                                                                    |
| oD Preliminary Screening                   | If you are unable to file electronically please click here                                                                                                    |                                                                                                    |
| ind Turbine Build Out                      | Questions? Please contact the appropriate representative.                                                                                                    |                                                                                                    |
| istance Calculation Tool                   | Who                                                                                                    | Needs to File                                                                                                    |
| E/AAA Account                              | The requirements for filing with the Federal Aviation Administration for proposed structures vary based on a number of factors: height, proximity to an airport, lo                                                                                                    | ocation, and frequencies emitted from the structure, etc. For more details, please reference 14 CFR Part 77.9.                                                     |
| ogin                                       | Please click here to use the FAA's Notice Criteria Tool to determine                                                                                                    | e if you meet the requirements to file notice of your construction or alteration                                                                                   |
| ew User Registration                       |                                                                                                    | OR                                                                                                    |
| structions                                 | In accordance with 14 CFR Part 77.9, if you propose any of the following types of construction or alteration, you must file notice with the FAA at least 45 days p     any construction or alteration that exceeds an imaginary surface extending outward and upward at any of the following slopes:                                                                                                    |                                                                                                    |
| nformation Resources                       | 100 to 1 for a horizontal distance of 20,000 ft. from the nearest point of the nearest runway of each airport described in 14 CFR 77.9(d) with its longes<br>50 to 1 for a horizontal distance of 10,000 ft. from the nearest point of the nearest runway of each airport described in 14 CFR 77.9(d) with its longest<br>25 to 1 for a horizontal distance of 5.000 ft. from the nearest point of the nearest landing and takeoff area of each heliport described in 14 CFR 77.9(d) with 277.9(d) with 15 longest<br>25 to 1 for a horizontal distance of 5.000 ft. from the nearest point of the nearest landing and takeoff area of each heliport described in 14 CFR 77.9(d) with 15 longest<br>25 to 1 for a horizontal distance of 5.000 ft. | runway no more than 3,200 fL in actual length, excluding heliports                                                                                                 |
| A Acronyms                                 | <ul> <li>OR any highway, railroad, waterway or other traverse way for mobile objects, of a height which, if adjusted upward as defined in 14 CFR 77.9(c) would exc</li> </ul>                                                                                                    |                                                                                                    |
| rms                                        | <ul> <li>OR your structure will emit frequencies, and does not meet the conditions of the FAA Co-location Policy;</li> <li>OR your proposed structure will be in proximity to a navigation facility and may impact the assurance of navigation signal reception;</li> </ul>                                                                                                    |                                                                                                    |
| egulatory Policy                           | <ul> <li>OR any construction or alteration exceeding 200 feet above ground level, regardless of location;</li> <li>OR any construction or alteration located on an airport described in 14 CFR 77.9(d);</li> </ul>                                                                                                    |                                                                                                    |
| elevant Advisory Circulars                 | <ul> <li>OR any construction or alteration located on an airport described in 14 CFR 77.9(d);</li> <li>OR filling has been requested by the FAA.</li> </ul>                                                                                                    |                                                                                                    |

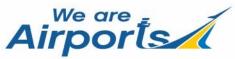

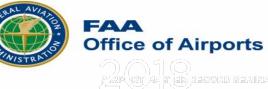

#### Aeronautical Data Team (ADT, formerly NFDC)

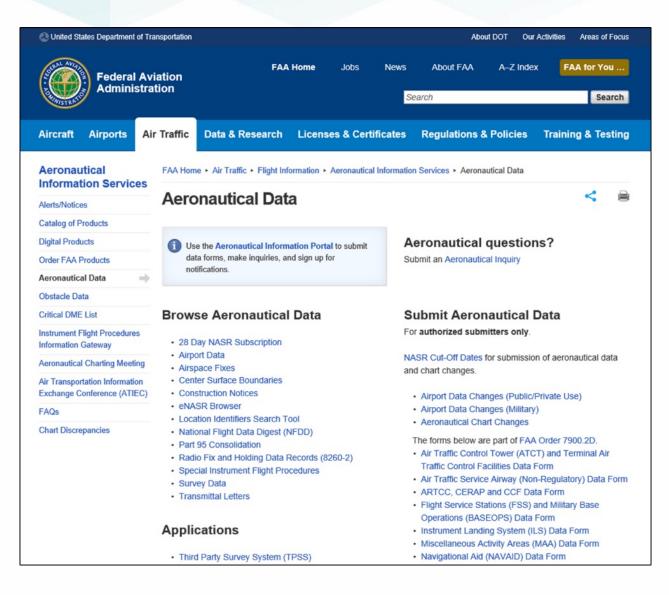

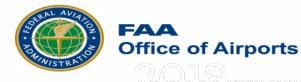

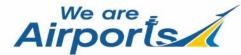

#### FAA Aeronautical Chart User's Guide

| C United States Department of Transportation About DOT Out |                                                                                                    |                                        |              |                    |                      |                     | tivities Areas of Focus  |
|------------------------------------------------------------|----------------------------------------------------------------------------------------------------|----------------------------------------|--------------|--------------------|----------------------|---------------------|--------------------------|
| Federal Av<br>Administra                                   |                                                                                                    | FAA Home                               | Jobs         | s News             | About FAA            | A–Z Index           | FAA for You              |
| Administra                                                 | Search Search                                                                                                    |                                        |              |                    |                      |                     |                          |
|                                                            |                                                                                                    |                                        |              |                    |                      |                     |                          |
| Aircraft Airports Ai                                       | r Traffic Data & Re                                                                                                    | search Lice                            | nses & C     | Certificates       | Regulations          | & Policies          | Training & Testing       |
| Aeronautical<br>Information Services                       | FAA Home + Air Traffic                                                                                                    | <ul> <li>Flight Information</li> </ul> | • Aerona     | utical Information | i Services ► Digita  | I Products + Char   | t User's Guide           |
| Alerts/Notices                                             | FAA Aeron                                                                                                    | autical Ch                             | nart U       | ser's Gi           | uide                 |                     | 100 <b>- 1</b> 00        |
| Catalog of Products                                        |                                                                                                    |                                        |              |                    |                      |                     |                          |
| Digital Products                                           | The PDF version                                                                                                    | of the Aeronautical (                  | Chart User's | Guide is the pre   | ferred version if vo | u are planning to p | ×<br>print out materials |
| Terminal Procedures and<br>Airport Diagrams                | from the Chart User's Guide. Printer outputs of the online edition will vary depending upon browser type, viewing settings,<br>printer driver settings and printer type. Chart User's Guide breakout editions, VFR, IFR Enroute and Terminal Procedures<br>Chart Products editions can be found in each chart type terms section.<br>Aeronautical Chart User's Guide - Complete Edition (PDF, 13.1 MB) |                                        |              |                    |                      |                     |                          |
| Chart Supplements                                          |                                                                                                    |                                        |              |                    |                      |                     |                          |
| Coded Instrument Flight<br>Procedures                      |                                                                                                    |                                        |              |                    |                      |                     |                          |
| VFR Charts                                                 |                                                                                                    |                                        |              |                    |                      |                     |                          |
| Aeronautical Chart Bulletins                               | Effective Date                                                                                                    | 20 June 20                             | )19          |                    |                      |                     |                          |
| VFR Class B Graphics                                       |                                                                                                    |                                        |              |                    |                      |                     |                          |
| IFR Charts                                                 | Intro What's New                                                                                                    | VFR Terms                              | VFR Se       | ctional & TAC      | VFR Flyway           | VFR Helicopte       | r Airspace               |
| MVA and MIA Charts                                         | IFR Enroute Terms                                                                                                    | IFR Enroute S                          | symbols      | TPP Terms          | TPP Symbols          | References          | Abbreviations            |
| Chart User's Guide 🛛 🔿                                     | INTRODUCTION                                                                                                    |                                        |              |                    |                      |                     |                          |
| Digital Obstacle File                                      | INTRODUCTION                                                                                                    |                                        |              |                    |                      |                     |                          |
| Daily DOF                                                  | This Chart User's Guide is an introduction to the Federal Aviation Administration's (FAA) aeronautical charts and publications. It is useful to new pilots as a learning aid, and to experienced pilots as a quick reference guide.                                                                                                    |                                        |              |                    |                      |                     |                          |
| Obstacle Construction Notices                              |                                                                                                    |                                        |              |                    |                      |                     |                          |
| Order FAA Products                                         | The EAA is the sour                                                                                                    | ce for all data and                    | informatio   | n utilized in the  | publiching of ser    | onautical charte ti | brough authorized        |
| Aeronautical Data                                          | The FAA is the source for all data and information utilized in the publishing of aeronautical charts through authorized<br>publishers for each stage of Visual Flight Rules (VFR) and Instrument Flight Rules (IFR) air navigation including<br>training, planning, and departures, enroute (for low and high altitudes), approaches, and taxiing charts. Digital charts                               |                                        |              |                    |                      |                     |                          |
| Obstacle Data                                              |                                                                                                    |                                        |              |                    |                      |                     |                          |
| Critical DME List                                          | are available online                                                                                                    | at                                     |              |                    |                      |                     |                          |
| Instrument Flight Procedures<br>Information Gateway        | VFR Charts - https://www.faa.gov/air_traffic/flight_info/aeronav/digital_products/vfr/     IFR Enroute Charts - https://www.faa.gov/air_traffic/flight_info/aeronav/digital_products/ifr/                                                                                                    |                                        |              |                    |                      |                     |                          |

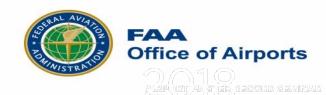

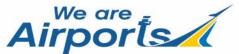

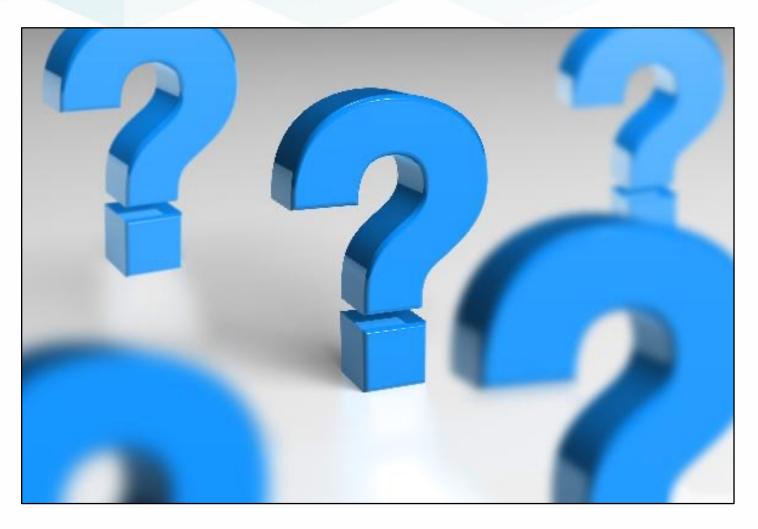

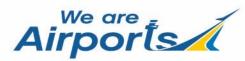

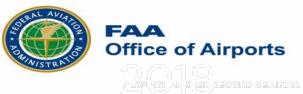

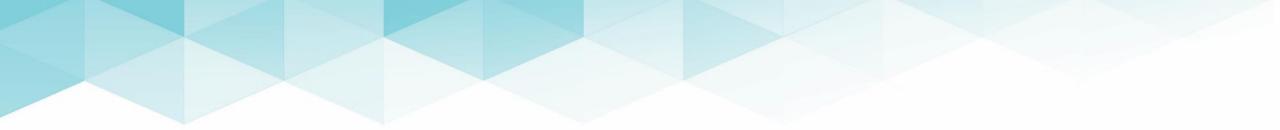

# THANK YOU

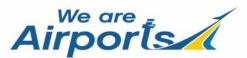

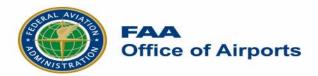